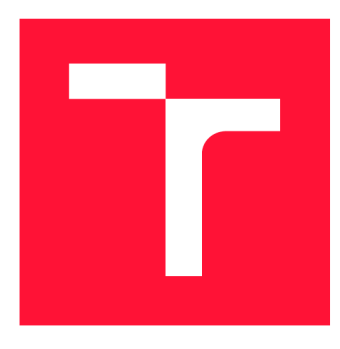

## **VYSOKÉ UČENÍ TECHNICKÉ V BRNĚ BRNO UNIVERSITY OF TECHNOLOGY**

**FAKULTA INFORMAČNÍCH TECHNOLOGIÍ FACULTY OF INFORMATION TECHNOLOGY** 

**ÚSTAV POČÍTAČOVÉ GRAFIKY A MULTIMÉDIÍ DEPARTMENT OF COMPUTER GRAPHICS AND MULTIMEDIA** 

# **KOOPERATIVNÍ HRA PRO DVA HRÁČE V UNITY**

**KOOPERATIVNÍ HRA V UNITY** 

**BAKALÁŘSKÁ PRÁCE BACHELOR'S THESIS** 

**AUTHOR** 

**SUPERVISOR** 

**AUTOR PRÁCE PETR ČERVINKA** 

**VEDOUCÍ PRÁCE 1999 LINGE 11 LINGE 11 LINGE 11 LINGE 11 LINGE 11 LINGE 11 LINGE 11 LINGE 11 LINGE 11 LINGE 11 LI** 

**BRNO 2022** 

Ústav počítačové grafiky a multimédií (UPGM) Matemický rok 2021/2022

# **Zadání bakalářské práce |||||||||||||||||||||||||**

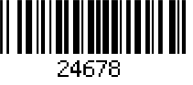

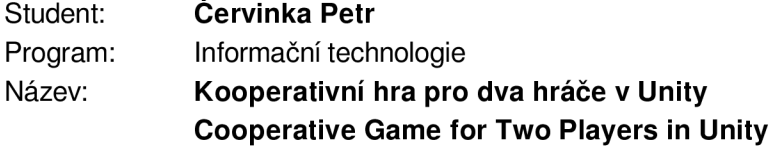

Kategorie: Počítačová grafika

Zadání:

- 1. Nastudujte engine Unity a techniky tvorby kooperativních her.
- 2. Navrhněte hru pro dva hráče, kteří spolupracují s vhodnými herními mechanikami.
- 3. Implementujte navrženou hru a herní mechaniky demonstrujte na několika úrovních.
- 4. Proměřte a zhodnoťte dosažené výsledky.
- 5. Vytvořte demonstrační video.

Literatura:

- Gregory, Jason. *Game engine architecture,* crc Press, 2018. ISBN 1351974289, 9781351974288
- Bishop, Lars, et al. "Designing a PC game engine." IEEE Computer Graphics and Applications 18.1 (1998): 46-53.
- Adams, Ernest, and Joris Dormans. Game mechanics: advanced game design. New Riders, 2012. ISBN 0321820274, 9780321820273

Pro udělení zápočtu za první semestr je požadováno:

• Body 1 a 2 a kostra aplikace.

Podrobné závazné pokyny pro vypracování práce viz <https://www.fit.vut.cz/study/theses/>

Vedoucí práce: **Milet Tomáš, Ing., Ph.D.** 

Vedoucí ústavu: Černocký Jan, doc. Dr. Ing.

Datum zadání: 1. listopadu 2021

Datum odevzdání: 11. května 2022

Datum schválení: 1. listopadu 2021

### Abstrakt

Cílem této práce je vytvoření hry v herním enginu Unity. První částí je hra samotná, kdy dva hráči ovládají dvě postavy na jedné klávesnici, přičemž musí spolupracovat a překonávat různé překážky. Druhou částí je editor map, který umožňuje hráčům vytvářet vlastní úrovně.

### Abstract

The aim of this thesis is to create game using Unity game engine. The first part is the game itself, where two players control two characters on one keyboard, whereas they must cooperate and overcome different obstacles. The second part is a game editor, which allows players to create their own levels.

## Klíčová slova

hra, Unity, C#, editor, herní engine, voronoid split screen, editor kamera, hudba, herní objekty, režim play, režim edit

## Keywords

game, Unity, C#, editor, game engine, voronoid split screen, editor camera, music, game objects, game mode, edit mode

## **Citace**

ČERVINKA, Petr. *Kooperativní hra pro dva hráče v unity.* Brno, 2022. Bakalářská práce. Vysoké učení technické v Brně, Fakulta informačních technologií. Vedoucí práce Ing. Tomáš Milet, Ph.D.

# Kooperativní hra pro dva hráče v unity

## Prohlášení

Prohlašuji, že jsem tuto bakalářskou práci vypracoval samostatně pod vedením pana Tomáše Mileta Uvedl jsem všechny literární prameny, publikace a další zdroje, ze kterých jsem čerpal.

> Petr Červinka 9. května 2022

## Poděkování

V této sekci je možno uvést poděkování vedoucímu práce panu Tomáši Miletovi za užitečné rady, které mi v průběhu práce dával, ochotu a vstřícnost.

# Obsah

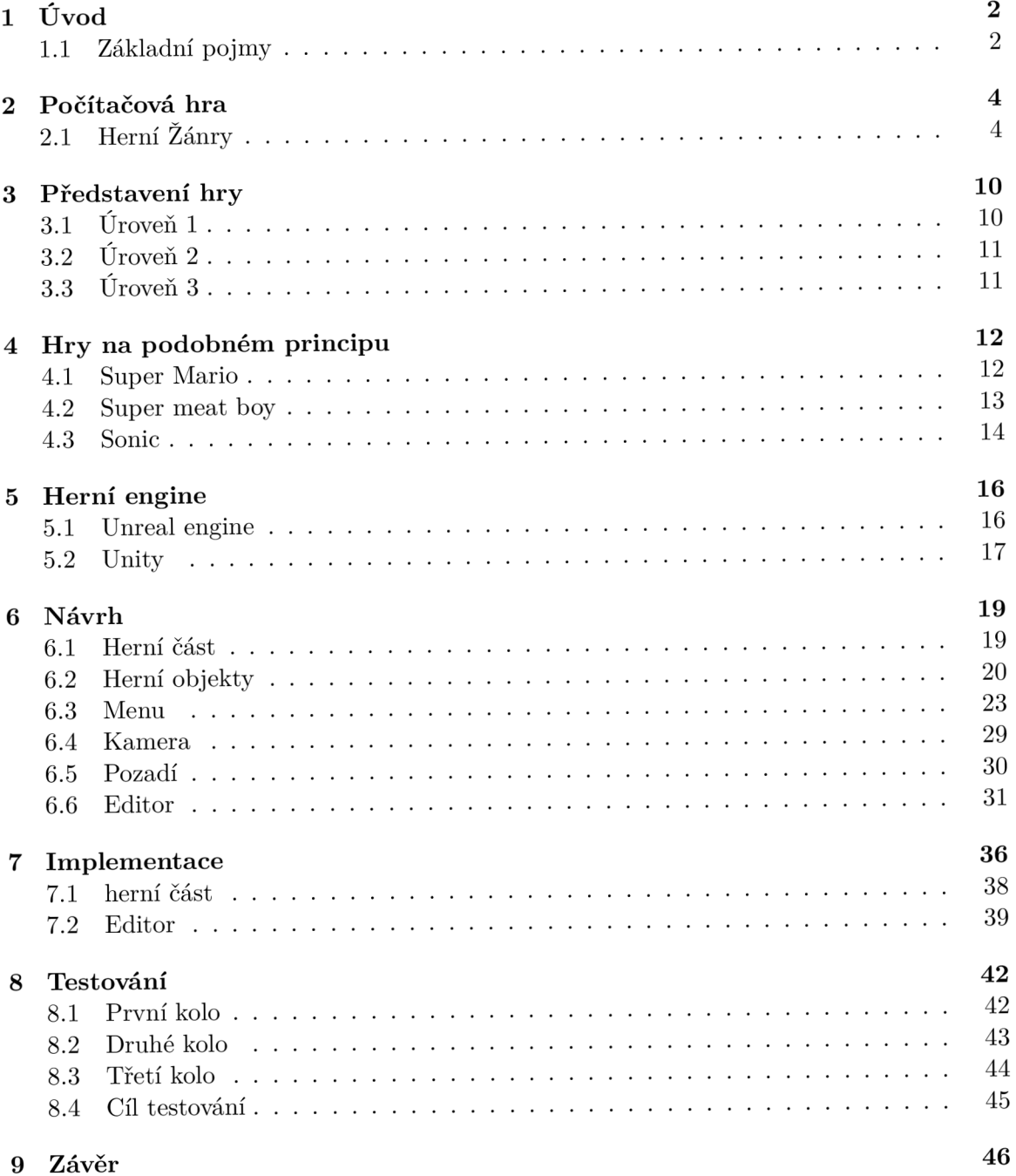

#### **Literatura**

# **Kapitola 1**

# Úvod

Pojmem "videohra" se označuje hra, která je hrána na počítači, mobilu nebo konzoli. Je to zábavný software, který kromě zábavi nabízí také rozvoj některých dovedností[3]. Na světě existuje velké množství různých her s různou tématikou, např. strategické, tahové nebo real-time hry, které jsou založeny na historických skutečnostech. Základem hry je nějaký příběh.

V dnešní době se každým rokem vydává velké množství videoher, které jsou vytvářeny několika stovkami lidí současně. Dříve tomu tak však nebylo. Videohry byly převážně vytvářeny jedním člověkem, který tyto hry vytvářel spíše z vlastní zapálenosti než kvůli zisku. Častokrát poté daroval výsledný produkt stránkám jako superhry, které poskytovaly jeho hru zdarma k zahrání.

Už od mala jsem hrál hry na superhrách a sni o vytvoření vlastní videohry, proto když jsem se dozvěděl, že je možné vytvořit vlastní hru v rámci bakalářské práce, tak jsem po této šanci ihned skočil. Při výberu tématu jsem si vzpomněl právě na superhry a na jednu konkrétní hru, kterou jsem hrál s bratrem. Jméno této hry byl FireBoy and WaterGirl. jedná se o pětidílnou sérii, která je založena na řešení logických úkolů a překonávání překážek, které brání hráčům v dokončení hry. Hráči museli při hraní této videohry spolupracovat, protože jeden hráč nemá šanci tuto hru dokončit sám.

Cílem této bakalářské práce je tedy vytvořit pokračování série her FireBoy and Water-Girl, která bude hratelná na jedné klávesnici dvěma hráči a editor map, který slouží hráčům k vytváření navazujících úrovní.

### 1.1 Základní pojmy

V této sekci se budu snažit vysvětlit základní pojmy, které budou dále zmíněny.

#### **Programovac í jazyk**

Programovací jazyk je prostředek, kterým programátor formuluje řešení určitého problému. Slouží pro komunikaci s počítačem, který který toto řešení interpretuje, pro každý jazyk existují určité standardy a je uvedeno, kterému standardu vyhovuje. Ukázka kód, který se automaticky vytvoří po vytvoření skriptu.

#### program

Program je vytvořený programátorem v určitém programovacím jazyce. Jedná se o realizaci náhodné úlohy v předem definované formě.

#### Skript

Jedná se o soubor, který defunuje vlasnosti objektů, ke kterým jsou připnuty. Objekty potřebují skripty, aby mohli reagovat na vstup od hráče nebo spustit události v pravou chvíli. Mohou být také použity ke kontrolování fyziky objektů nebo vytváření AI systémů. Jsou napsány v libovolném jazyce (v Unity to bude C#). Skripty mohou také sloužit ke spouštění animací.

#### Animace

Animace slouží k oživení herních objektů ve hře a umožňují hráči se lépe vžít do hry. Animace postav v této hře je vytvořena tak, že byla nakreslena ta samá postava v různých polohách, které po poté spouští ve smyčce.

# **Kapitola 2**

# Počítačová hra

Videohra je hra, kterou hrajeme díky audiovizuálním zařízením. Může být založena na nějakém příběhu [1]. Hlavním účelem her je pobavení a relax. Některé typy her mohou pomoci jedinci rozvíjet jeho schopnosti.

## 2.1 Herní Žánry

Jedná se o stručný popis hry. Každou hru jde popsat bud jedním nebo vícero žánry.

#### **Akční hry**

V těchto hrách hráči ovládají postavu, která se pohybuje po úrovních, sbírá předměty a bojuje s nepřáteli. Na konci úrovně musí hráči často porazit nějakého hlavního záporáka. Jedná se o herní žánr, který zahrnuje širokou škálu podžánrů:

- First person hry Call of Duty  $(2.1)$ , Doom, halo,...
- Arkády Arkanoid, FireBoy and WaterGirl(2.2),...
- Bojové hry Mortal Kombat $(2.3)$ , Street Fighter,...

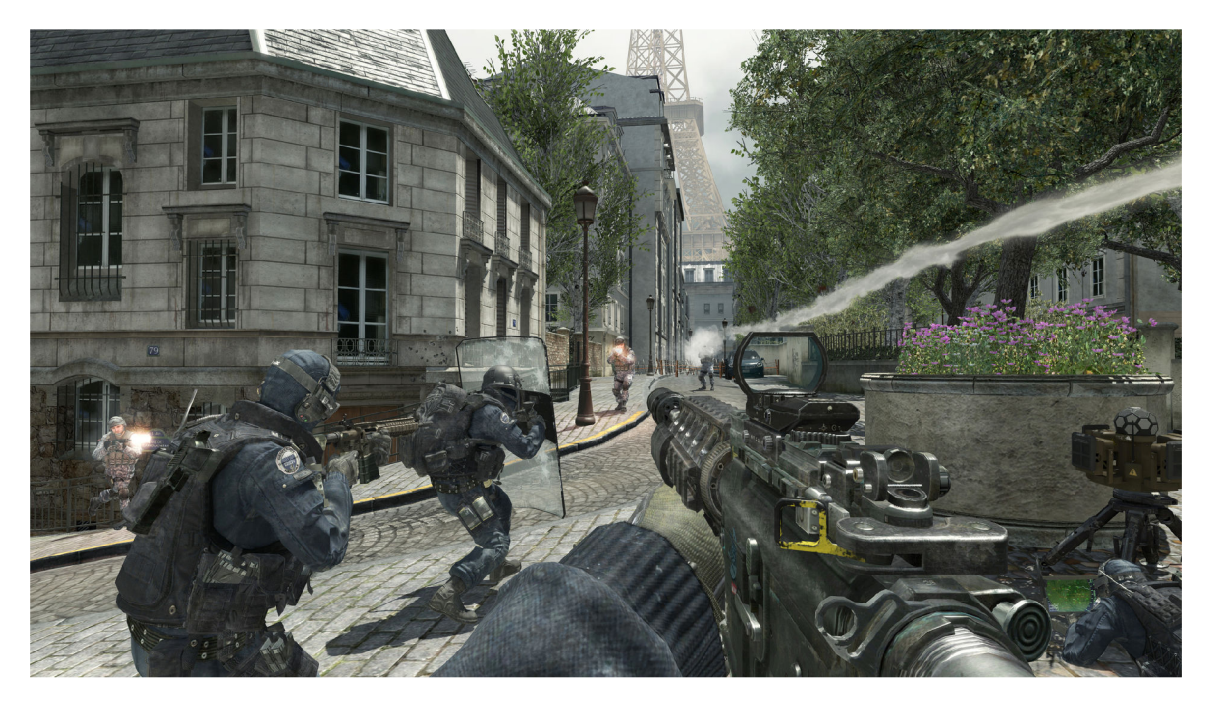

Obrázek 2.1: Screenshot ze speciálních operací Call of duty MW3 . Příběh se točí okolo Ruské invaze. Hráči hraje za jednu z hlavních postav příběhu. Záporákem je Makarov, který tvojí za touto invazí. Hlavní postavy se proto snaží tohoto muže vypátrat a eliminovat.

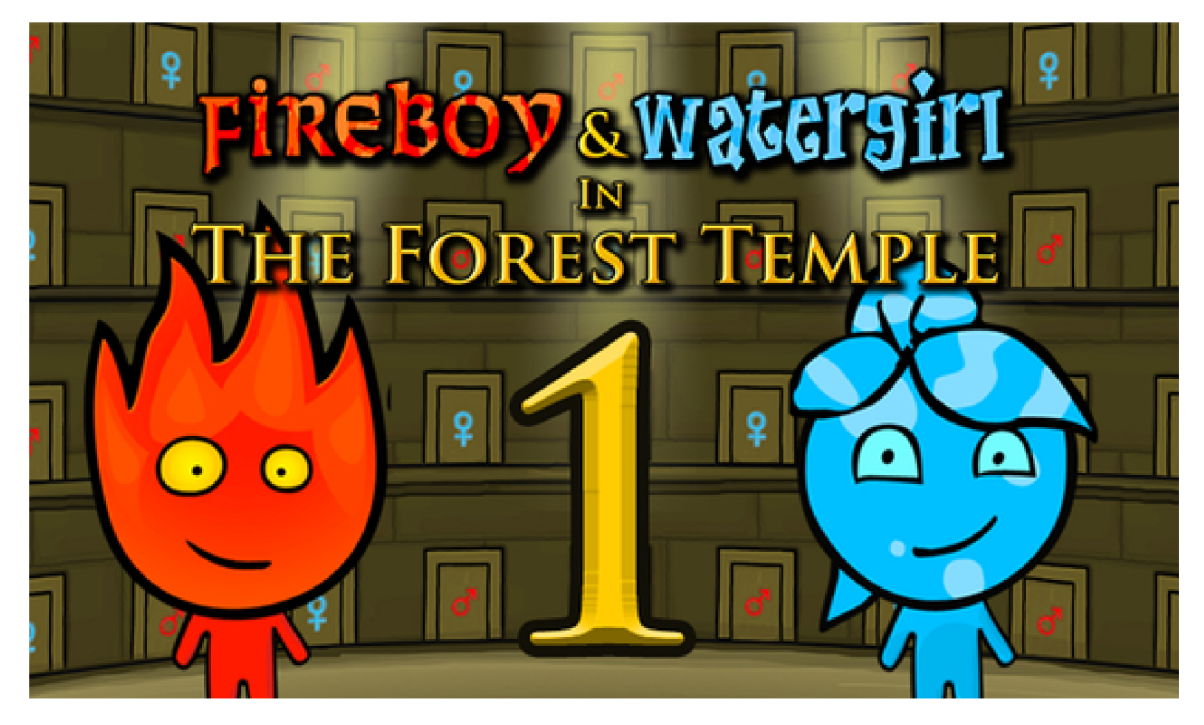

Obrázek 2.2: Screenshot ze hry FireBoy and WaterGirl. Jedná se o sérii her, kterou jsem se při vytváření bakalářské práce inspiroval. Existují zde dvě postavy, které si vzájemně pomáhají při průchodu úrovněmi.

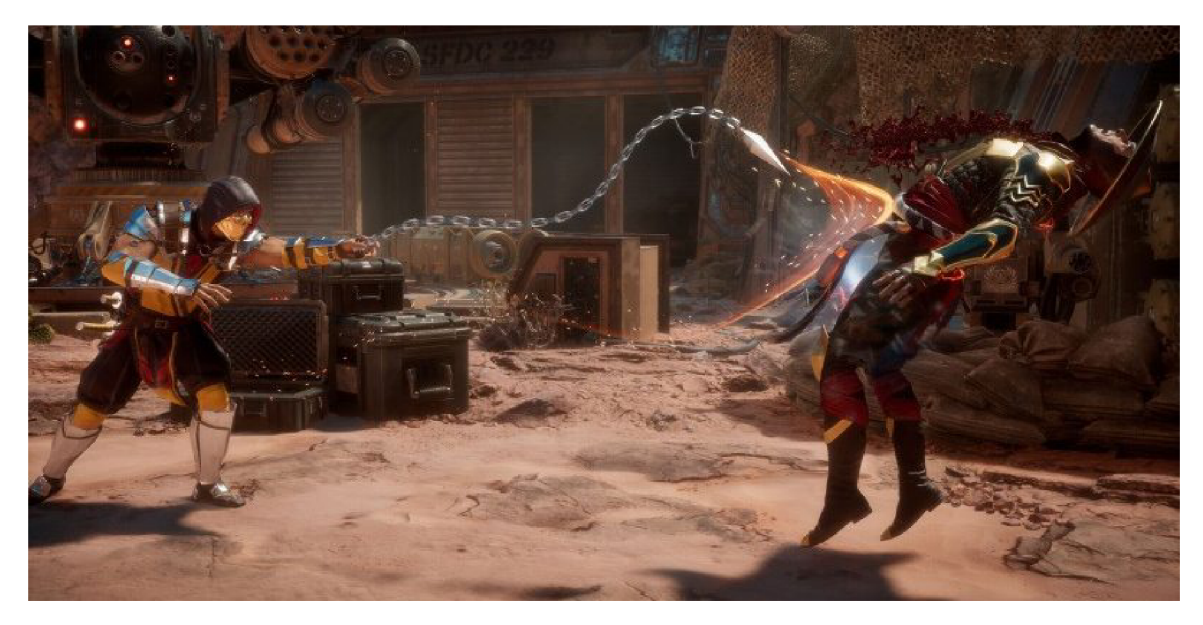

Obrázek 2.3: Screenshot ze hry Mortal Kombat. V této hře hráči bojují proti soupeři.

#### Strategie

Jedná se o hry, kde jsou ovládány větší skupinky objektů. Hráči musí při hraní přemýšlet a plánovat další tahy. Náhoda v těchto hrách nehraje příliš roli.

- Budovací strategie Stronghold (2.6), Castle Strike,...
- Tahové strategie Heroes(2.4), Civilization,...
- Read-time strategie Warcraft(2.5), Age of Empires,..

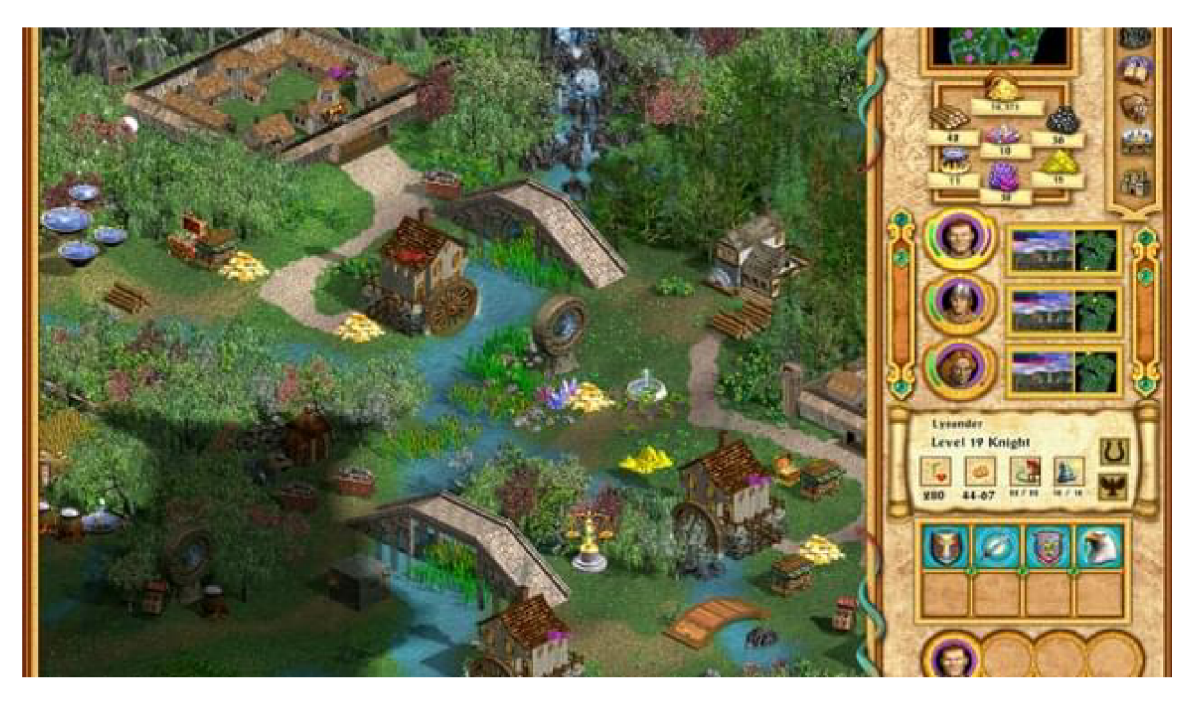

Obrázek 2.4: Screenshot ze hry Heroes of might and magic 4. Jedná se o strategii, pro jednoho nebo více hráčů. Hráči si můžou zvolit jednu frakci, za kterou hrají.

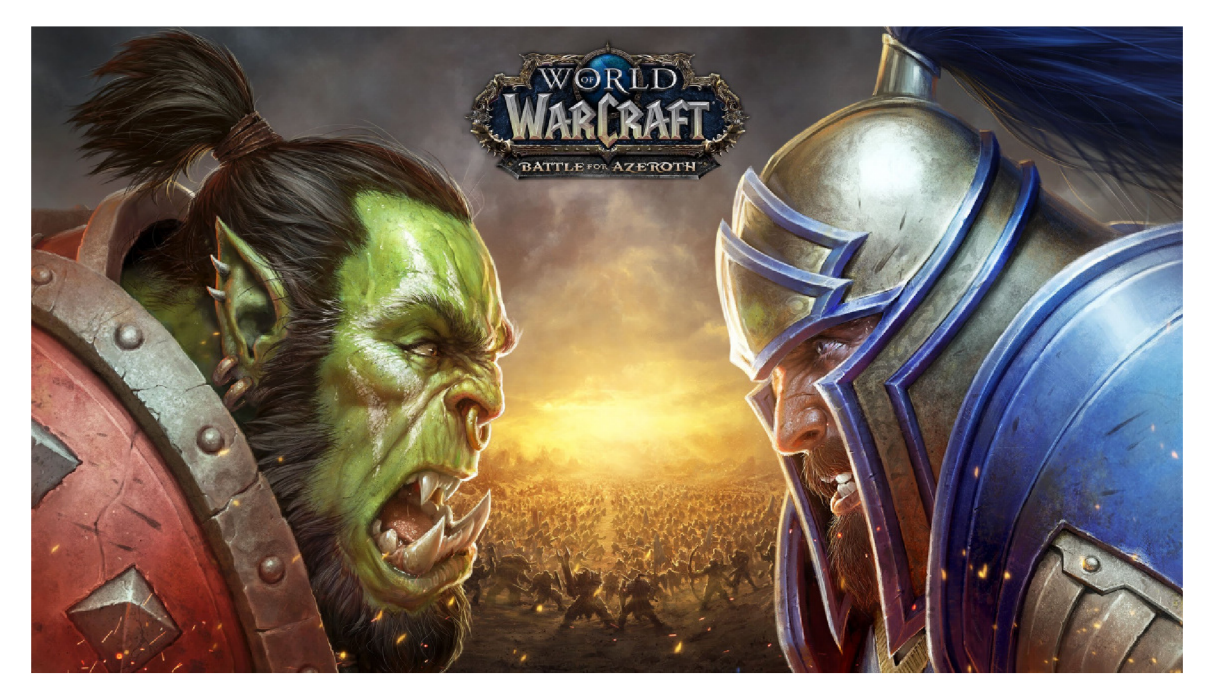

Obrázek 2.5: Screenshot ze hry Heroes of might and magie 4. Jedná se o strategii pro jednoho nebo více hráčů. Hráči si můžou zvolit mezi hraní proti počítači a nebo multiplayerem (hraní online). Při hraní je hráč nucen vybrat si mezi jednou z dostupných frakcí.

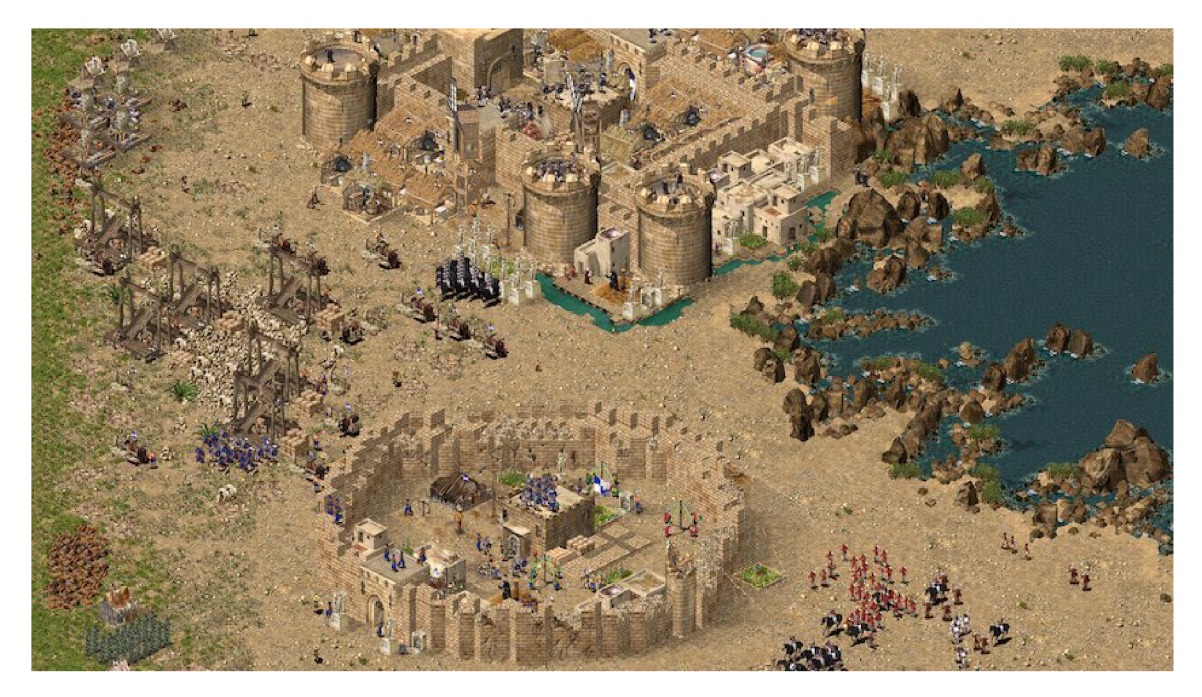

Obrázek 2.6: Screenshot ze hry Stronghold Crusader. Tato hra se odehrává v Arabských zemích při křížové výpravě. Jedná se o strategii, kde hráč spravuje vlastní pokladnici, staví hrad pro obranu svých poddaných a bobjuje s nepřáteli.

### $RPG$

Jedná se o hry, kdy hráči zaujímají role fiktivních postav ve fantasy nebo scifi světě a žijí jejich život. Příběh je v těchto hrách často velmi propracovaný a komplexní. Mezi jedny z nejznámější RPG hry patří World of Warcraft(2.7) nebo Skyrim.

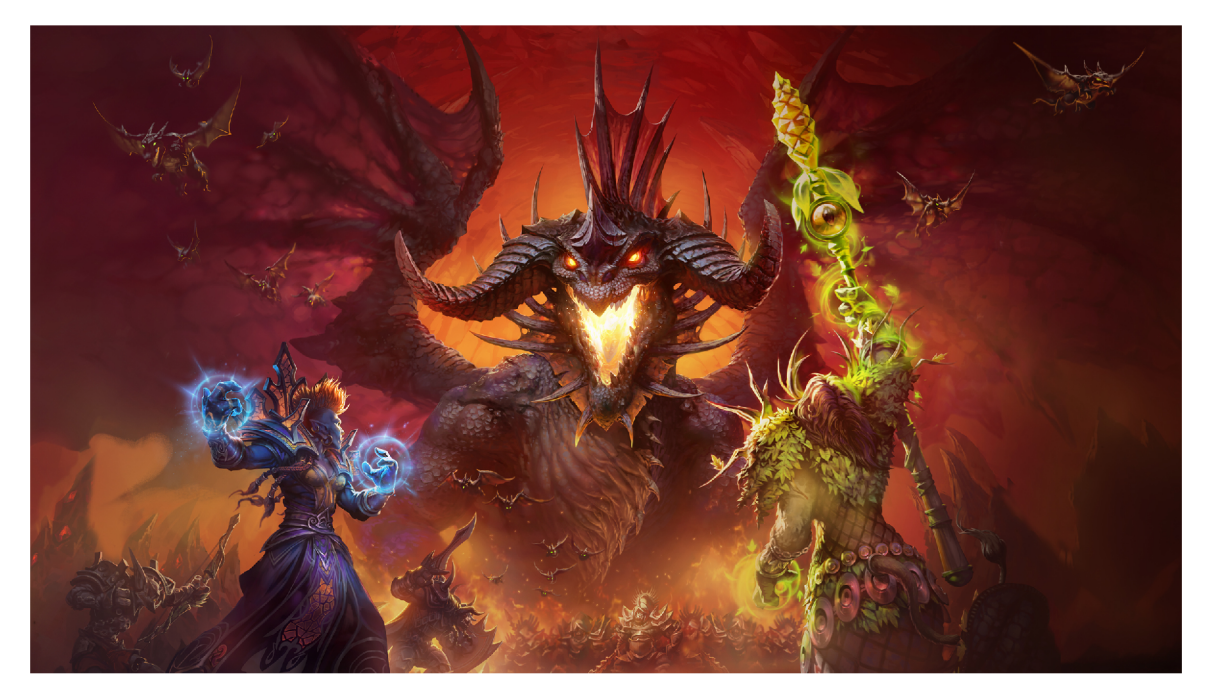

Obrázek 2.7: Screenshot ze hry World of Warcraft, která je jedna z nejúspěsnějších her světa. Existuje již více než 15 let a stále se vytváří nové datadisky.

# **Kapitola 3**

# Představení hry

Tato hra navazuje na sérii her FireBoy and WaterGirl, které byly dříve velmi populární. Zdá se, že tyto hry hrál v mládí skoro každý, včetně mě. Poslední díl však vyšel před více než 10 lety. Proto jsem se rozhodl udělat vlasní pokračování, které kromě klasických postal, obsahuje větší a složitější úrovně a editor map, kde si hráči smí vytvářet nové a upravovat již existující mapy. Při vytváření pozadí jsem se inspiroval náhodnými obrázky jeskyní. Vytvořil jsem 3 úrovně, na kterých demonstruji jakým způsobem by se měla hra hrát. Pokud se budou úrovně zdát hráči příliš jednoduché, může si je v editoru předělat.

## 3.1 Úroveň 1

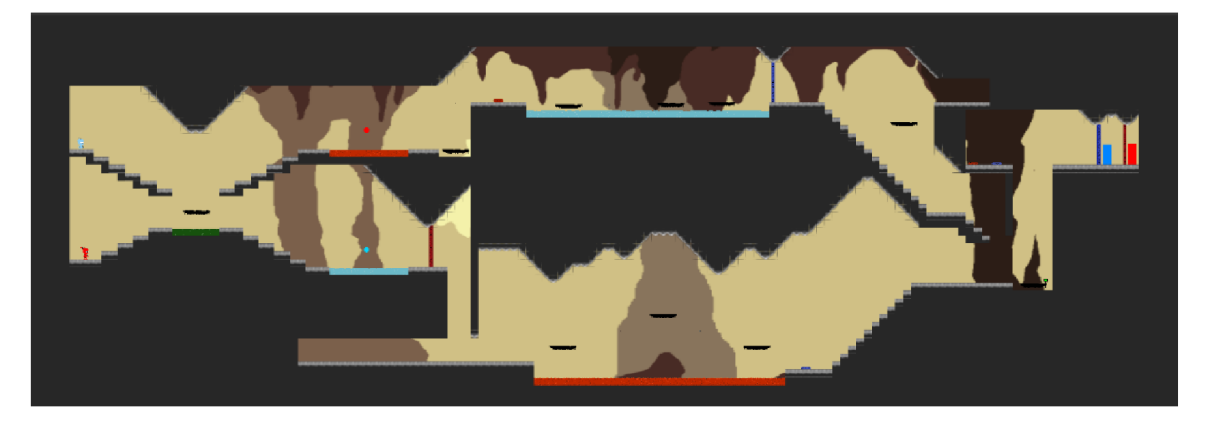

Obrázek 3.1: Screenshot z první úrovně. Protože se jedná o úplně první úroveň, je zde hráči představena většina herních mechanik (nebezpeční, platformy, mince...). Pro lepší přehlednost byl tento obrázek vyfocen v editoru map, který poskytuje hráči vzdálený pohled na mapu.

## 3.2 Úroveň 2

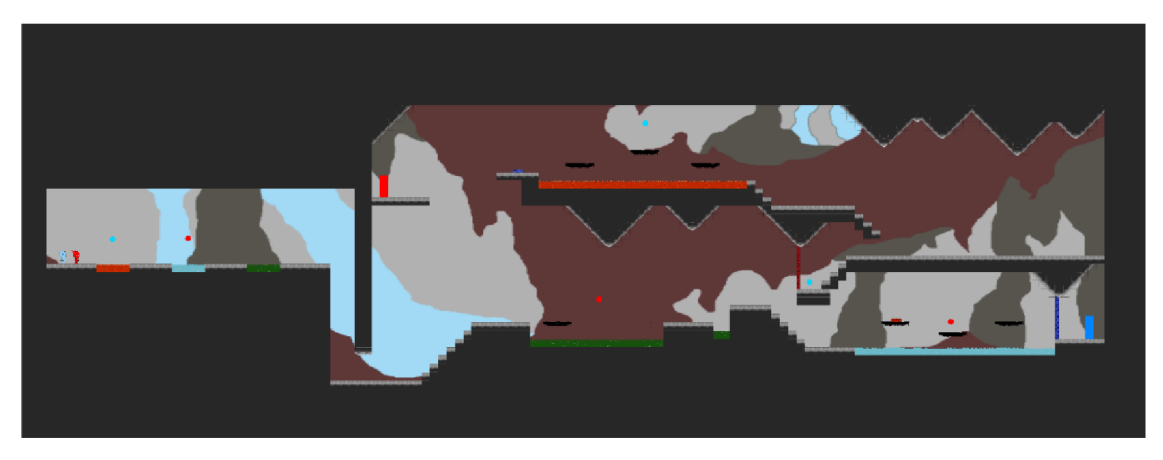

Obrázek 3.2: Screenshot ze druhé úrovně. Pro lepší přehlednost byl tento obrázek vyfocen v editoru map, který poskytuje hráči vzdálený pohled na mapu.

## 3.3 Úroveň 3

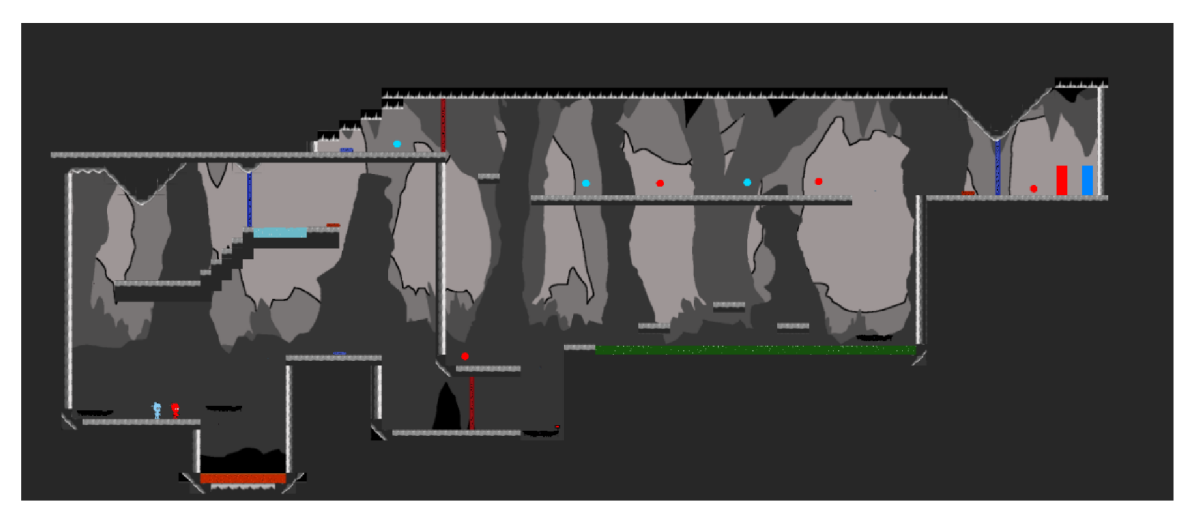

Obrázek 3.3: Screenshot ze třetí úrovně úrovně. Pro lepší přehlednost byl tento obrázek vyfocen v editoru map, který poskytuje hráči vzdálený pohled na mapu.

# **Kapitola 4**

# Hry na podobném principu

V této kapitole jsou uvedené tři hry, kterými jsem se inspiroval při vytváření své bakalářské práce. Existuje spousta videoher, ve kterých musí hráči řešit logické úkoly a překonávat různé překážky.

### 4.1 Super Mario

Super Mario<sup>1</sup> je série plošinových arkádových her, jejichž hlavními postavami je dvojice italských bratrů Mario a Luigi, kteří překonávají složité překážky, aby se dostali k unesené princezně Peach. Hraje složena s několika úrovní, které mají zpravidla narůstající obtížnost, obsahující nepřátele a zlepšováky, které pomáhají hráčům zdolávat jednotlivé rovně.

V této videohře se rovněž vyskytují roury, které pomáhají hráčům cestovat mezi úrovněmi. Typické je rovněž sbírání mincí. Pokud hráč posbírá 100 mincí, zjiská zpět jeden život.

Nedílnou součástí je také editor map, který umožňuje hráčům vytvářet dodatečné úrovně, kterou si může zahrát jakýkolik jiný hráč.

1 [https://mario.](https://mario) [nintendo.com/](http://nintendo.com/)

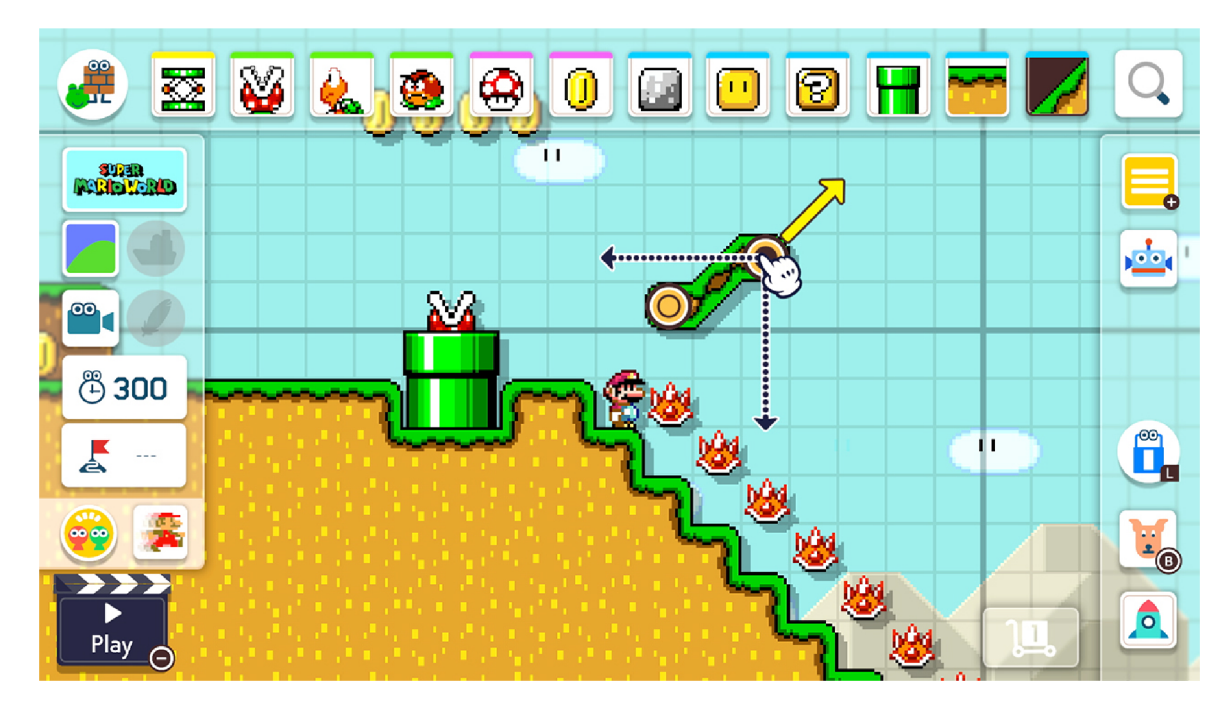

Obrázek 4.1: Editor videohry Super Mario

### 4.2 Super meat boy

Super meat boy<sup>2</sup> je plošinovka, kde hráč ovládá Meat Boye, který se pokouší zachránit svou přítelkyni Bandage Girl. Specifické pro tuto hru je dosti náročné ovládání, kdy hráč musí utíkat a skákat s maximální přesností. Hra je rozdělená do částí, přičemž každá část obsahuje spousty úrovní. Hráč má na dokončení každé úrovně nekončno pokusů a pokud zemře, dojde ke znovuoživení hráče.

Součástí této hry je také editor map, kdy verze pro počítač obsahuje sekci, který umožňuje hráčům hodnotit a hrát mapy vytvořené náhodnými hráči. Kromě vytváření dalších úrovní je možno upravovat již existující úrovně.

 $^{2}$ https://store.steampowered.com/app/40800/Super\_Meat\_Boy/

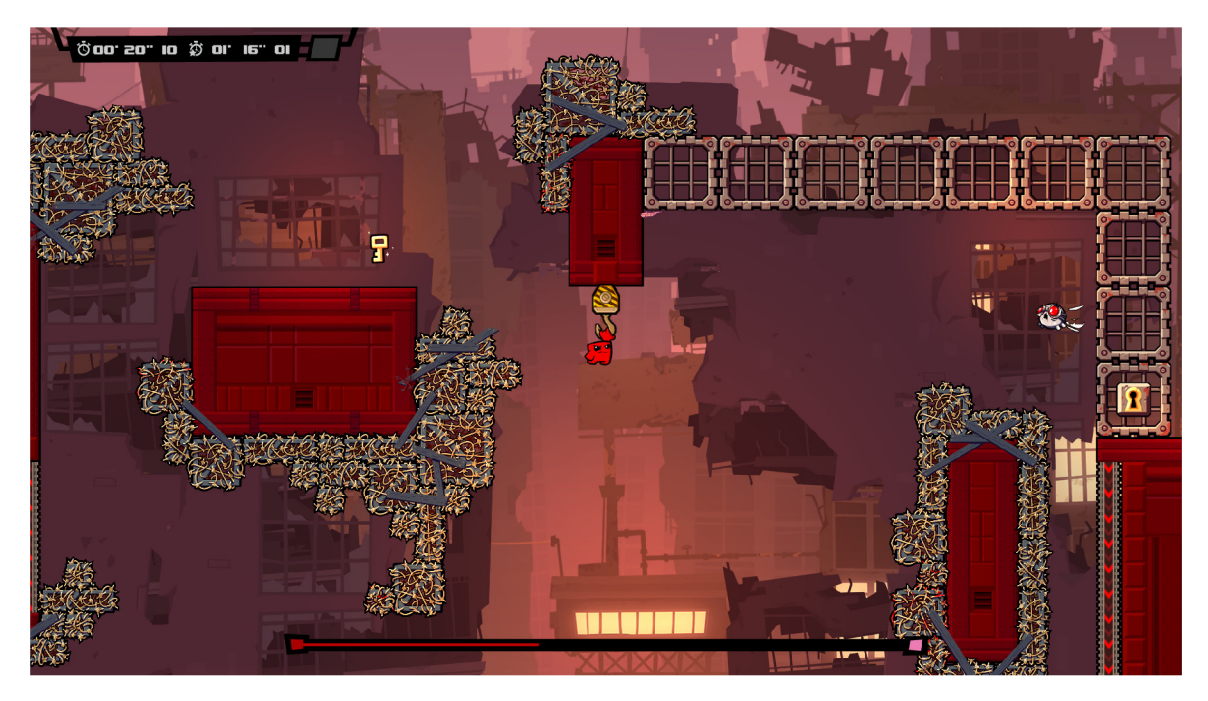

Obrázek 4.2: Ukázka části úrovně hry Super meat boy

### 4.3 Sonic

Sonic $^3$  je série videoher, které jsou většinou plošinovky, ale tato série zahrnuje i jiné žánry, např. závodní, bojové a sportovní hry. Každý z těchto her se však točí okolo hlavního hrdiny Sonica.

Hra spočívá v proběhnutí co největší rychlostí úrovněmi, které obsahují nebezpečí, na které si musí hráč dát pozor. Na začátku hry Sonic obdrží tři životy, které může během hry ztratit, pokud se srazí s nepřátelskými nebo nebezpečnými objekty. V průběhu hry může hráč narazit na cedule, které slouží jako záchytný bod, kdyby náhodou hráč ztratil život. Po úrovni jsou náhodně rozmístěny prsteny. Pokud hráč nasbírá sto prstenů, dojde k obnově jednoho životu.

hra je rozdělena do šesti sekcí, z nichž každá má svůj speciální vzhled, nepřátele a nebezpečí.

<sup>3</sup> <https://www.sonicthehedgehog.com/>

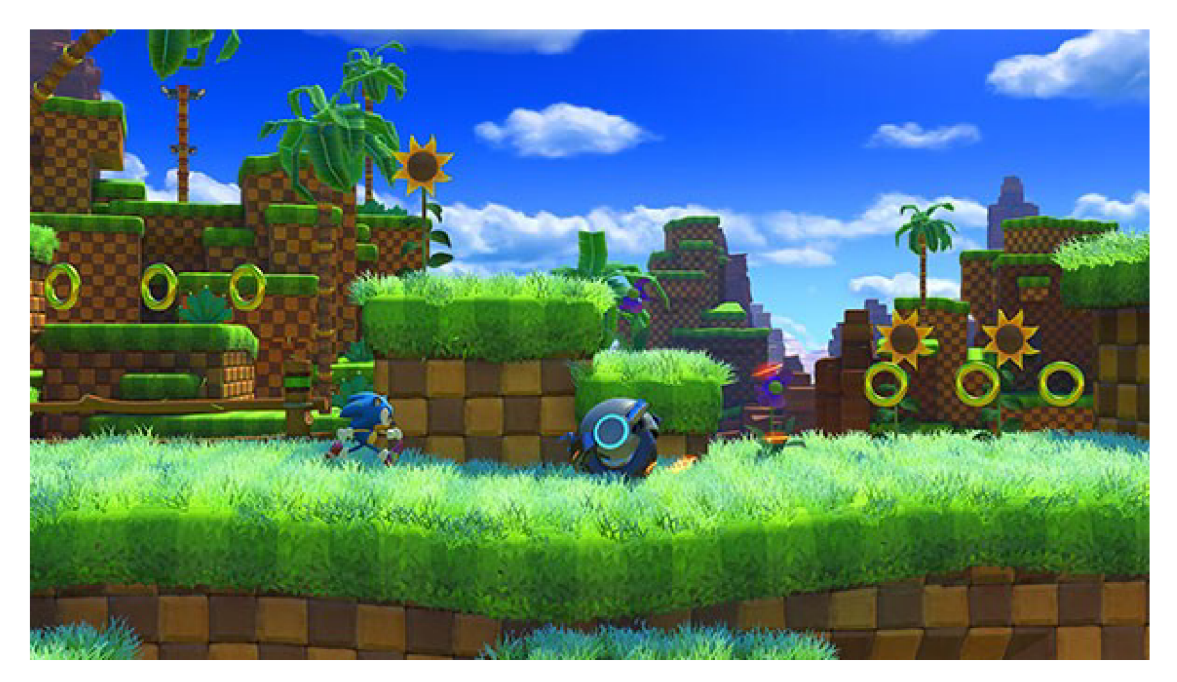

Obrázek 4.3: Ukázka části úrovně hry Sonic

# **Kapitola 5**

# Herní engine

Herní engine je software, který soustřeďuje funkce používané v počítačových hrách, díky čemuž dovoluje zrychlit vývoj 2D a 3D počítačových her. Vývojáři herních enginů se snaží předcházet potřebách implementátorů tím, že vyvýjejí robustní softwarové sady, které obsahují prvky, které může vývojář potřebovat. Většina těchto sad obsahuje zařízení které zjednodušují práci s grafikou, zvuky, fyzikou a vývojem umělé inteligence. Většina herních enginů poskytuje platformovou abstrakci, což umožňuje, aby stejná hra běžela na vícero různých platformách. V současné době existuje desítky herních enginů.

### 5.1 Unreal engine

Unreal engine<sup>1</sup> je herní engine navržený firmou Epic Games. Jedná se o jeden z nejmodernějších herních enginů na světě. Původně byl určen pro vývoj stříleček z pohledu první osoby, ale našel si uplatnění i v dalších žánrech. Obsahuje sadu vývojových nástrojů, pro každého, kdo pracuje s technologií v reálném čase. Již několik let se v tomto enginu vytváří jedny z nejpřesvědčivějších her. Slouží pro tvorbu 2D i 3D her.

Unreal engine stojí za tituly jako PUBG , Unreal, Fortnite, které se řadí mezi jedny z nejúspěšnějších her na světě.

 $\frac{1 \text{https://www.unrealengine.com/en-US/}}{2}$ 

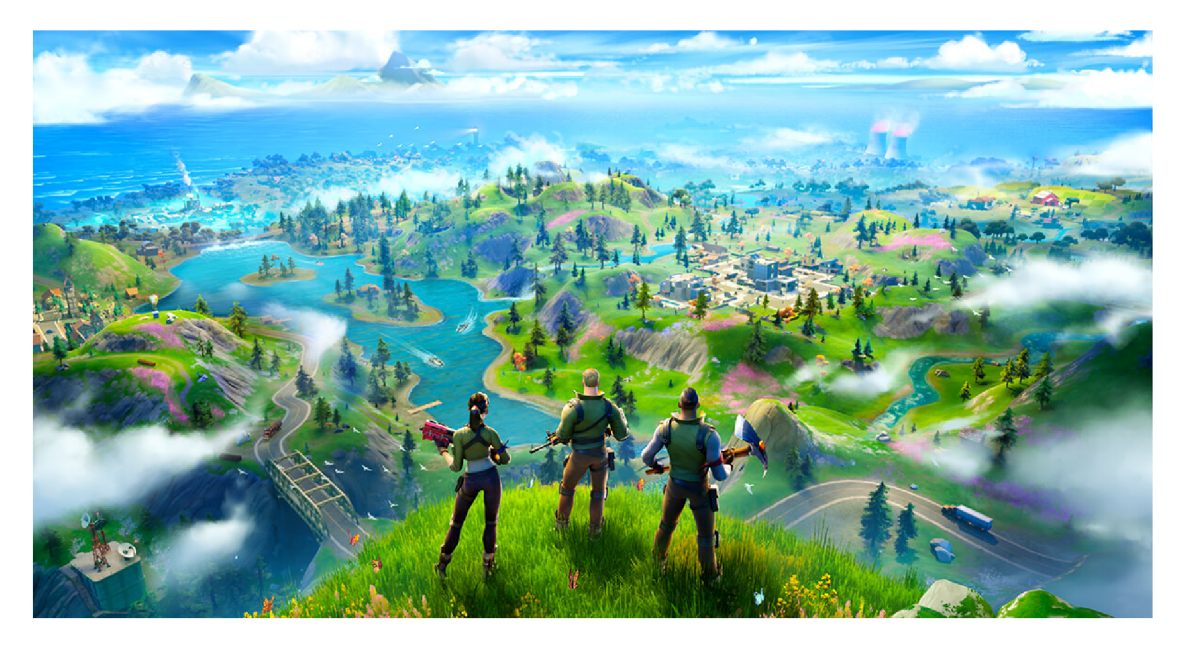

Obrázek 5.1: Ukázka ze hry fortnite

### 5.2 Unity

Unity je multiplatformový herní engine vyvinutý společností Unity Technologies. Využívá se pro vývoj her pro počítače, konzule, mobily a weby. Unity poskytuje tvorbu 2D a 3D her v libovolném žárnu a zaměření. Kromě grafického prostředí podporuje tvorbu skriptů v jazyce C#. Součástí Unity je také tzv. Unity store, kde uživatelé můžou prodávat nebo nakupovat projekty k dalšímu využití.

Unity obsahuje všechny nástroje k vytvoření hry té nejvyšší kvality. Součástí je také visual studio, což je vývojové prostředí sloužící pro efektivní psaní skriptů, umělá inteligence a jednoduchá práce se světlem a animacemi. Vlastnosti herních objektů se udávají pomocí skriptů. [2]

Unity je zcela zdarma, avšak při výdělku, který přesahuje 100 000 \$ ročně, je nutné za každého člena týmu platit licenci ve výši 399 \$ ročně.

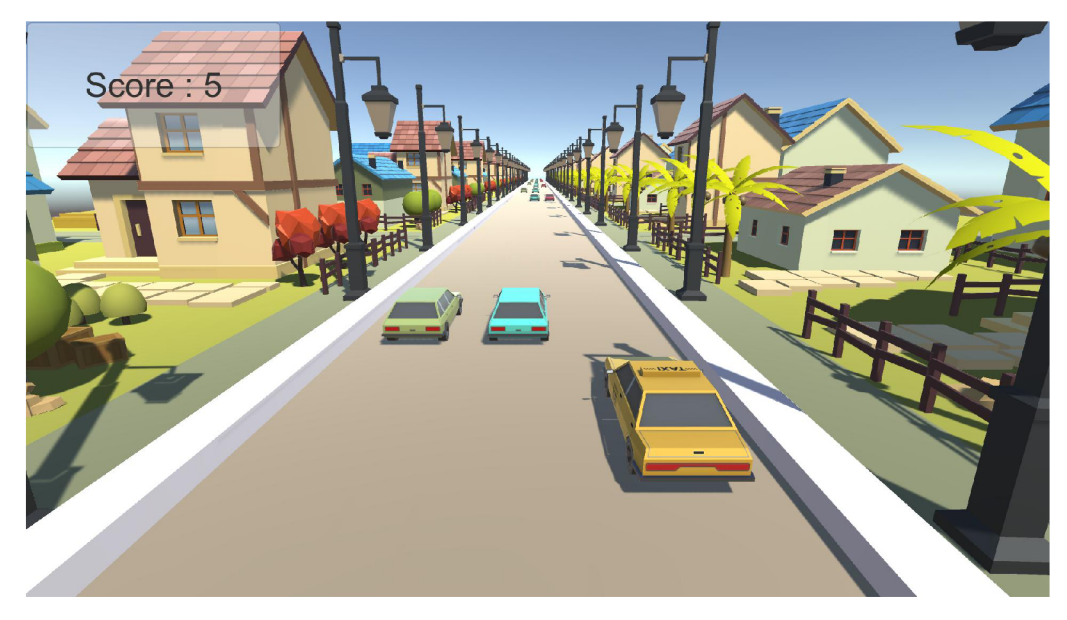

Obrázek 5.2: Jednoduchá hra vytvořená v Unity

# **Kapitola 6**

# Návrh

Zadáním této práce bylo vytvořit kooperativní hru pro dva hráče a editor map v herním enginu Unity. Co se týče žánru, tato hra by se dala označit za oddechovou arkádu.

V první části bylo třeba vytvořit 2D videohru, ve které budou hráči na jedné klávesnici ovládat dvě postavy. Tato hra je pokračováním série her FireBoy and WaterGirl. Cílem této hry je dostat se na konec úrovně. Během hraní je nutná spolupráce mezi oběma hráči. Vedlejším úkolem je při průchodu úrovní sbírat mince. Tyto mince mohou být na hůře dostupných místech, proto je jejich sbírání nepovinné. Každá úroveň se skládá z několika logických úkolů, které jsou ztížené o různé nebezpečné situace, které můžou postavám přivodit smrt. Pokud alespoň jedna postava při hraní zemře, dojde k ukončení celé mise, proto jeden hráč samotný nemá šanci úroveň dokončit sám.

V druhé části bylo třeba vytvořit editor map, který slouží k vytváření nových a nebo modifikaci již existujících map. V základu tato hra obsahuje tři úrovně, pokud však se budou zdát hráči příliš krátké, může si sám vytvořit navazující úrovně nebo modifikovat již existující.

V této hře byl kladen také důraz na grafické zpracování, které jsem vytářel sám. Velkou inspirací mi byly hry jako Super Mario nebo Sonic, které jsou skvělé z hlediska ovladatelnosti i grafického zpracování.

#### 6.1 Herní část

Návrh této části je prostý. Hra je tvořená několika úrovněmi. Každá úroveň obsahuje několik herních objektů. Tyto objekty hráčům stěžují průchod úrovní. V této hře jsou dostupné tyto objekty:

- stěny s tlačítky brána je překážka, která hráči blokuje cestu. Brána lze otevřít pouze zmáčknutím tlačítka, které má stejnou barvu jako příslušná brána. Tlačítko může zmáčknout pouze hráč se stejnou barvou jako tlačítko.
- pohyblivé platformy jedná se o plošinu, která slouží k přemisťování hráčů na delší vzdálenosti. Tato plošina se pohybuje mezi dvěma pevnými body
- výtah jedná se o plošinu, která stojí na jednom místě a čeká dokud oba hráči nebudou přítomni. Jakmile jsou oba hráči na plošině, je možné stisknutím klávesy "e" uvést plošinu do pohybu. Plošina se pohybuje mezi dvěma pevnými body.
- platformy jedná se o nepohyblivé plošiny. Tyto plošiny jsou umístěny tak, aby pomáhaly hráči v přeskakování nebezpečí.
- mince barevně oddělené mince, které hráči sbírají v průběhu úrovně.
- nebezpečí (láva, voda a kyselina) hráči se v průběhu hry musí vyhýbat těmto nebezpečím. Pokud se jich hráč dotkne, dojde k ukončení úrovně.

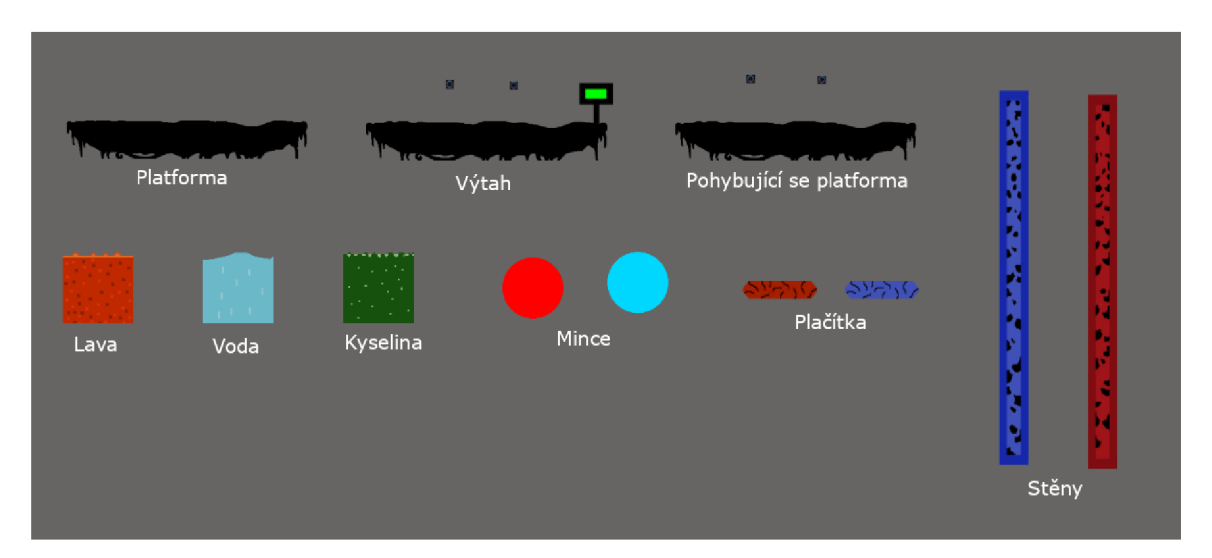

Obrázek 6.1: Ukázka herních mechanik

## 6.2 Herní objekty

Jedná se o objekty, se kterými se hráč setká během hry nebo při vytváření úrovní. Všechny tyto objekty určitým způsobem interagují s postavami. Při jejich návrhu jsem se inspiroval herními objekty, které jsou použité v sériích her FireBoy and WaterGirl.

#### **Postavy**

Jak už bylo řečeno, oheň a voda jsou dvě hlavní postavy, které jsou ovládány dvěma hráči na jednom počítači. Ovládání probíhá na jedné klávesnici pomocí kláves "w, a, s, d" a šipek, přičemž postavy jsou schopné běhu do stran a skoků.

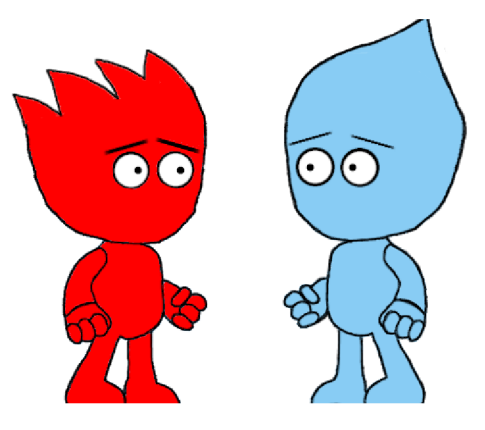

Obrázek 6.2: Hlavní postavy této hry. Jejich návrh byl inspirovaný postavami ze hry FireBoy and WaterGirl.

#### Platforma

Jedná se o nepohyblivé platformy, které například pomáhají hráči přeskočit nebezpečné objekty.

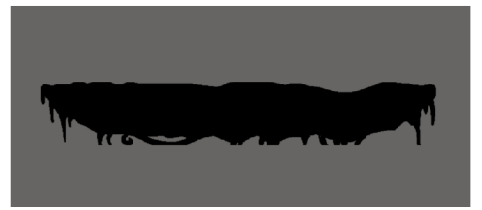

#### Výtah

Výtah je pohybující se platforma. Má nastavený trigger, který zjišťuje přítomnost obou hráčů. Výtah se uvede do pohybu stisknutím klávesy "e", pokud jsou oba hráči přítomni na platformě. Výtah se pohybuje mezi dvěma body, které musí hráč napolohovat. Jakmile se výtah dá do pohybu, dojde ke změně barvy panelu ze zelené na červenou. Jakmile se zastaví, barva se změní opět na zelenou

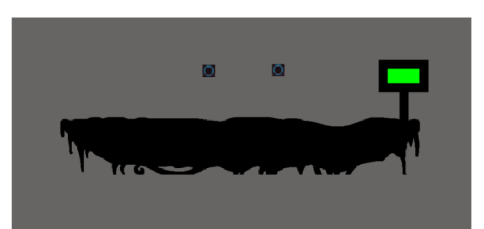

#### Pohyblivá platforma

Pohyblivé platformy jsou pohyblivé objekty, které se pohybují mezi dvěma pevnými body, které hráč musí správně napolohovat. Platforma se pohybuje relativně rychle, proto si musí hráč dávat pozor, aby při skoku na platformu nespadl.

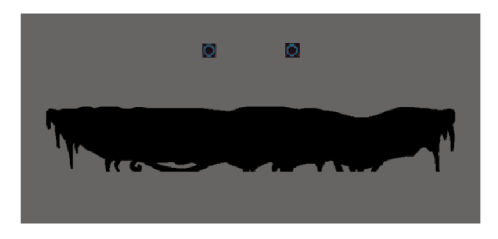

#### Mince

Mince jsou nepohyblivé objekty, které hráč v průběhu průchodu úrovní sbírá. Každá mince má aktivní trigger, který kontroluje, zdali došlo ke kolizi s hráčem. Během hry je hráči ukazováno kolik mincí v průběhu hry nasbíral. Po úspěšném dokončení úrovně se objeví menu, ve kterém se nachází počet posbíraných mincí.

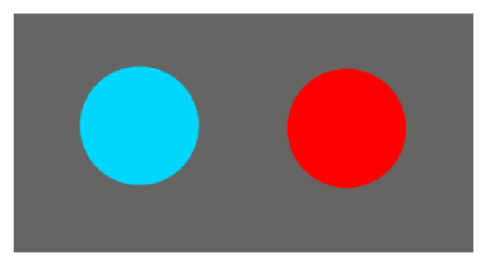

#### **Stěna s tlačítke m**

Stěny jsou pohyblivé objekty, které blokují cestu hráči. Pro otevření těchto stěn je potřeba zmáčknout příslušné tlačítko. Bránu otevírá tlačítko s podobnou barvou. Tlačítka mají aktivní trigger. Jakmile hráč přejde přes tlačítko, provede se animace, která posune tlačítko směrem dolů (stisknutí tlačítka). Zároveň se provede animace, která přesune stěnu směrem nahoru nebo dolů, což uvolní cestu hráči.

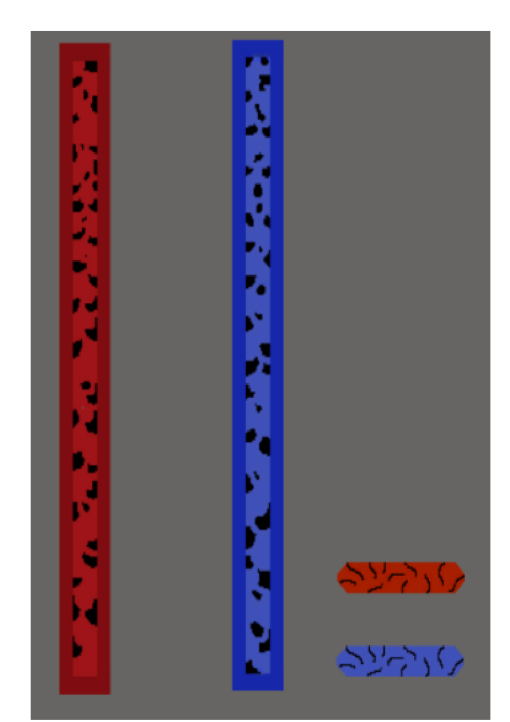

#### **Nebezpeč í**

Jedná se o animované bloky, které přivodí smrt hráči při interakci. Tyto bloky mají aktivní trigger, který kontroluje, zdali došlo k doteku s hráčem. Existuje několik typů těchto nebezpečí:

- Voda zabíjí pouze postavu Oheň
- Láva zabíjí pouze postavu Voda
- Kyselina zabíjí obě postavy

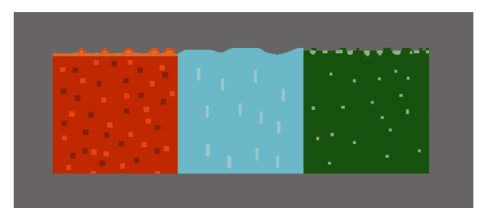

Cíl jsou dva barevné bloky, ke kterým se musí obě postavy dostat. Hra končí jakmile oba hráči stojí v pruhu své barvy. Tyto pruhy mají aktivní trigger, který kontroluje, zdali se obě postavy dotýkají cíle. Jakmile oba stojí ve svém pruhu, dojde k pozastavení hry. Následně se objeví Win menu (obrázek 6.7), které oznámí hráčům, že úspěšně ukončili úroveň.

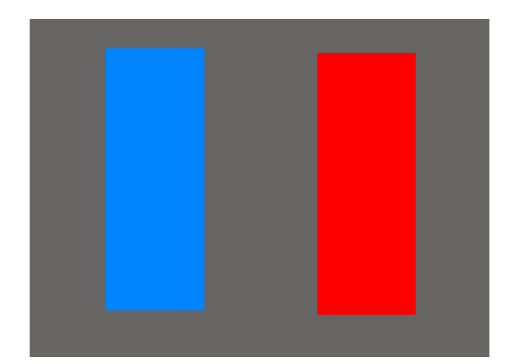

### 6.3 Menu

Ve hře se vyskytují 4 druhy menu - Hlavní menu, které je zároveň výchozím menu hry, pause menu při pozastavení hry, win menu po úspěšném dokončení úrovně a lose menu, které se objeví při úmrtí jednoho z hráčů, všechny tyto menu tvoří základní UI prvky: canvas (plátno), tlačítka, obrázky a textová pole.

#### Hlavní menu

Hlavní menu je úvodní scéna, která se zobrazí jako první při spuštění hry. Tato scéna obsahuje canvas s pozadím a sadu tlačítek. Současně je v této hře hudba, která doprovází hráče při hraní.

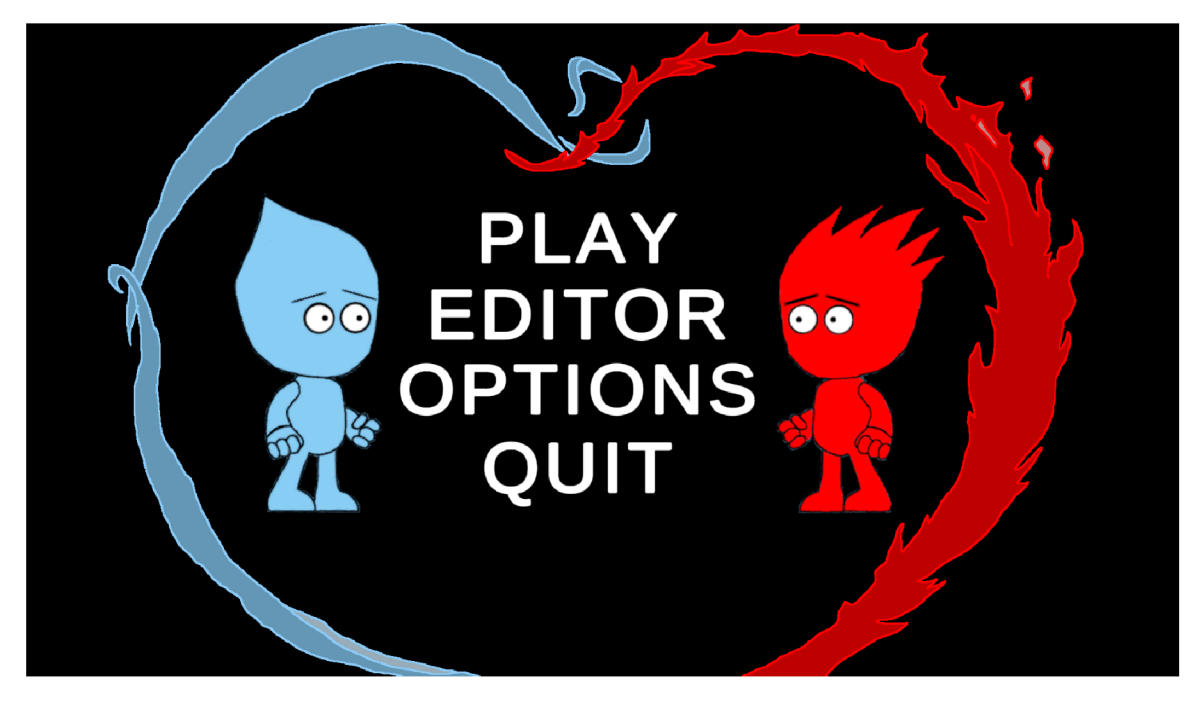

Obrázek 6.3: Screenshot ze scény MainMenu. Při vytváření pozadí jsem se inspiroval typickým vzhledem FireBoye a WaterGirl.

#### **Play**

Po stisknutí tlačítka "Play" dojde k přesunu do další scény. V této scéně se nachází sada tlačítkem, přičemž každé tlačítko představuje jednu úroveň hry. Tato tlačítka se vytváří dynamicky po spuštění hry. Počet tlačítek se odvíjí od počtu json souborů, obsahující veškeré informace o úrovních. Po kliknutí jsou hráči přesunuti do další scény, kde na ně čeká zvolená úroveň.

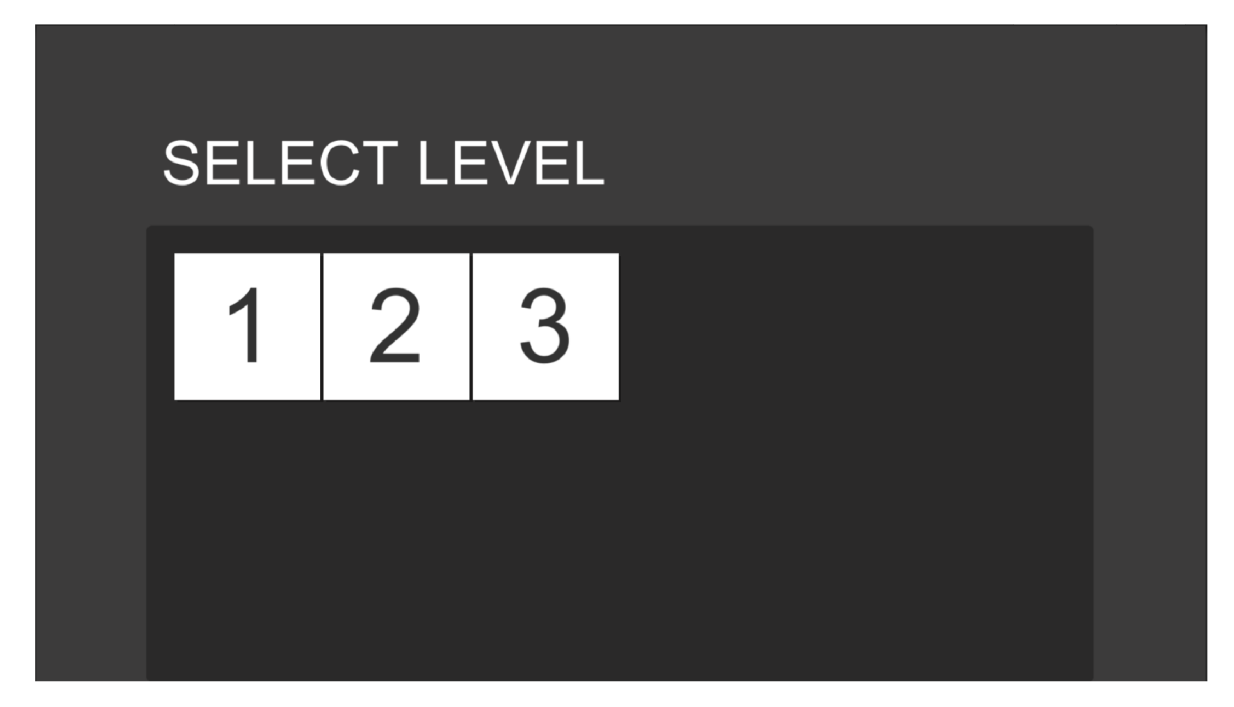

Obrázek 6.4: Screenshot ze scény, která se spustí kliknutím na tlačítko "Play". Tato scéna je složená z jednoduchého canvasu, který obsahuje pozadí, ScrollRect (pokud level select obsahuje více úrovní, slouží ke scrollování.) a dynamicky vytvářených tlačítek. Jakmile v editoru vznikne nová úroveň, přibude nové tlačítko.

#### **Editor**

Po stisknutí tohoto tlačítka dojde k přesunu do scény s editorem map (viz sekce 6.6)

#### **Options**

Po stisknutí tohoto tlačítka se aktivuje objekt options, který obsahuje následující prvky:

- Music nastavení zvuku.
- Controls popis ovládání.

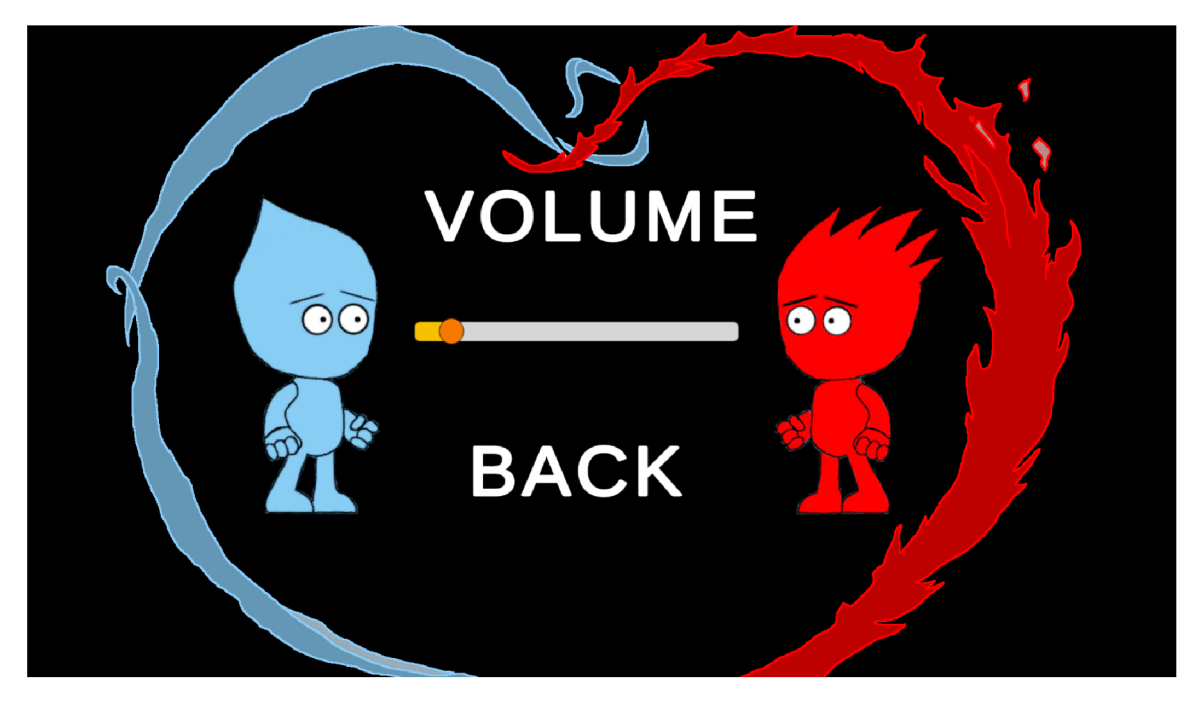

Obrázek 6.5: Screenshot z menu pro nastavení hlasitosti hudby. Jedná se o velmi jednoduchý canvas s posuvníkem, kterým se mění hlasitost hudby.

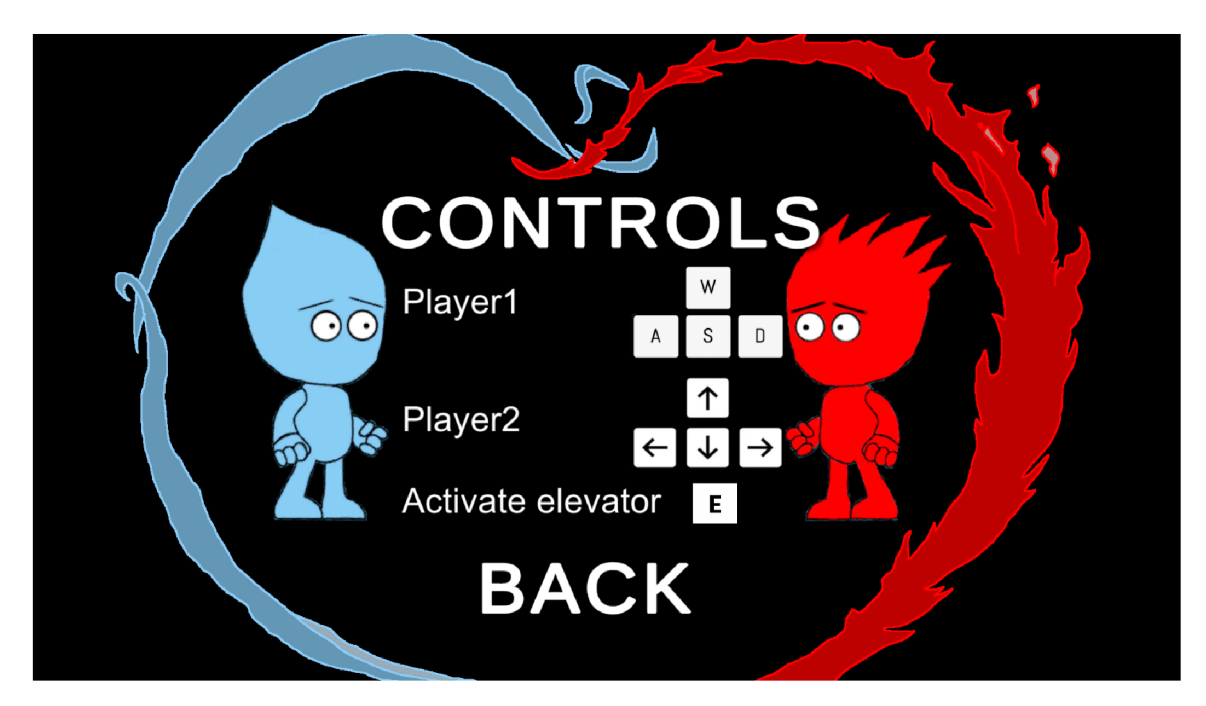

Obrázek 6.6: Screenshot popisující ovládání. Je zde popsáno kterými klávesy se ovládají postavy v herní části

#### **Quit**

Po stisknutí tohoto tlačítka dojde k okamžitému ukončení hry.

#### **Win menu**

Win menu je speciální typ menu, které každý hráč očekává na konci úrovně. Jedná se o oznámení hráči, že úspěšně dokončil úroveň. Je zde obsažen i souhrn posbíraných odměn.

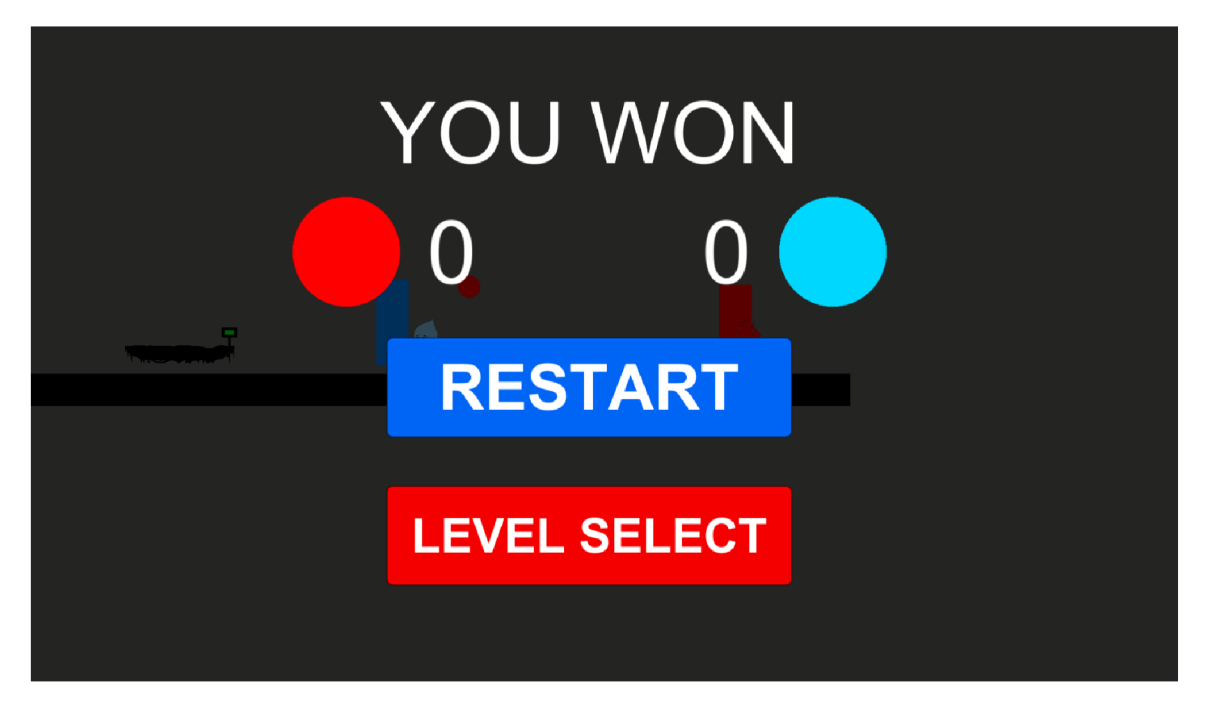

Obrázek 6.7: Screenshot z Wi n menu. Toto menu se automaticky zobrazí, jakmile oba hráči dojdou na konec úrovně. V tomto menu má hráč na výběr mezi restartováním úrovně a nebo navrácením se do výběru úrovní. Menu také obsahuje souhrn posbíraných mincí každého hráče.

#### **Lose menu**

V této hře se nachází spousta nebezpečí, které opakovaně ohrožují postavy. Jak již bylo dříve řečeno, tato hra je pro dva hráče a úrovně jsou vytvořené tak, aby hráč samotný neměl šanci úspěšně dokončit hru. Lose menu se proto zobraný, ikdyž zemře pouze jedna postava.

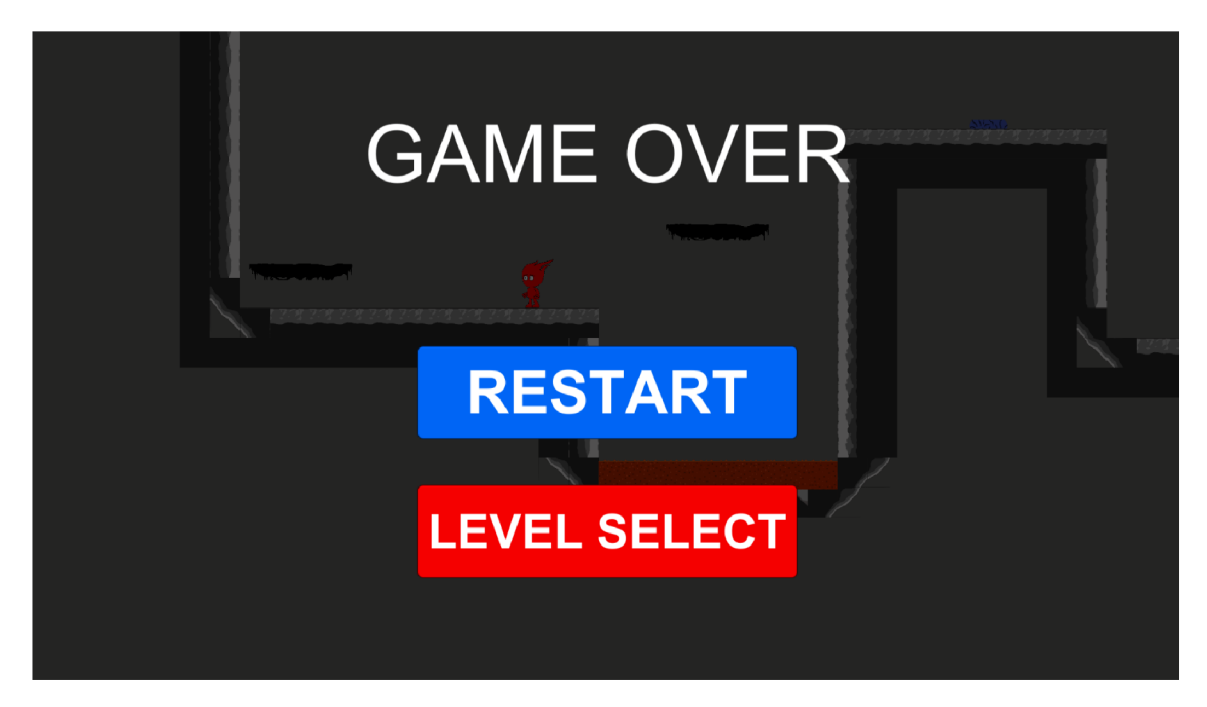

Obrázek 6.8: Screenshot z Lose menu. Toto menu se automaticky zobrazí, pokud alespoň jeden hráč při průchodu úrovní zemře. Hráč si může vybrat mezi restartováním úrovně a nebo jejím ukončením a přesunem do nabídky úrovní.

#### **Pause menu**

Pause menu je dostupné ve všech scénách navazujících na hlavní scénu. Menu se zobrazí stisknutím klávesy "Esc". Hráč touto klávesou pozastaví hru. Následně je mu nabídnuta jednoduchá nabídka, která nabádá hráče k pokračování ve hře. Pokud se rozhodně, že již nechce ve hraní pokračovat, přesune se do hlavní nabídky a nebo rovnou ukončí celou hru.

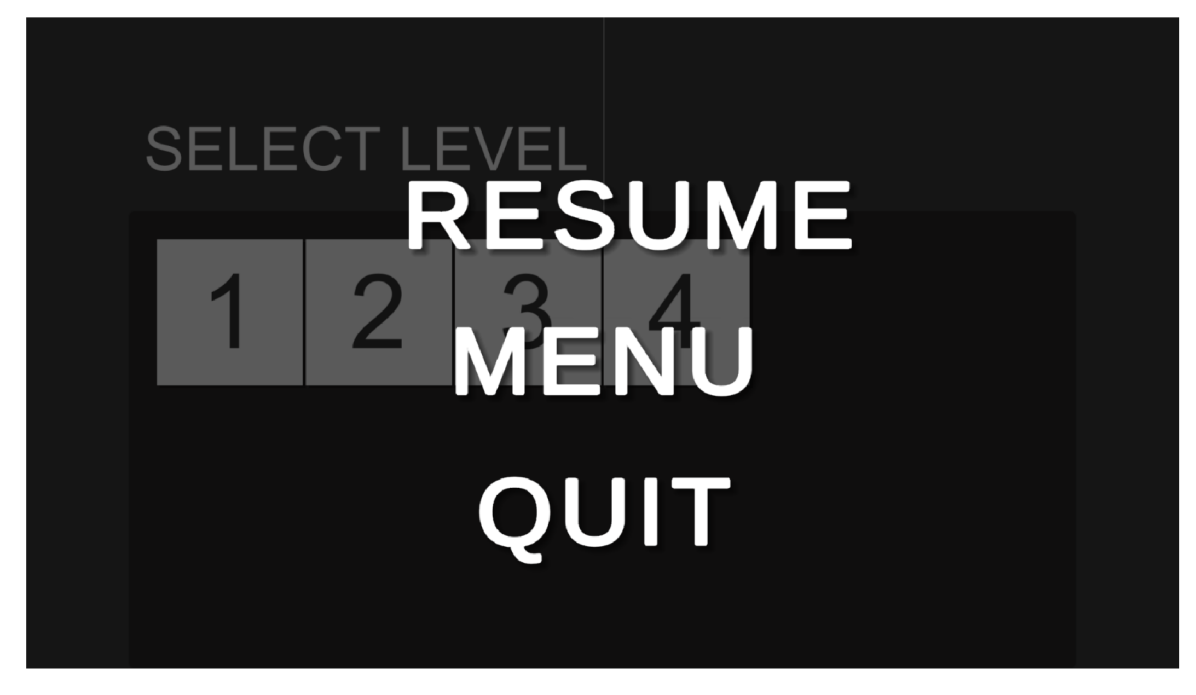

Obrázek 6.9: Screenshot z Pause menu. Obsahuje tři tlačítka. RESUMÉ opět spustí hru , MENU, který vrátí hráče do scény MainMenu a QUIT, které při stidknutí ukončí hru

### 6.4 Kamera

Největší oříšek bylo vymyslet typ kamery, který by byl pro tuto hru ideální. Jedná se o hru pro dva hráče, proto jako první myšlenka byla udělat split screen. Ten však měl řadu nevýhod. Hlavní nevýhodou byl rozhled. Hráči po krátké době ztratili přehled o vzájemné poloze. Navíc pokud hráči stáli blízko tebe, obě postavy se objevovaly na obou kamerách. Dalším nápadem bylo vytvořit kameru, která nepustí hráče ze zorného pole kamery. Tento typ měl také spoustu nevýhod. Největším problémem bylo, že ve hře existují herní objekty (pohybující se platforma a výtah), které by v některých situacích nutili hráče opustit toto zorné pole. To vedlo k řadám bugů.

Všechny tyto problémy řeší tzv. dynamický split screen<sup>1</sup>. Postavy, pokud jsou blízko sebe, sdílí jednu kameru. Pokud se od sebe dostatečně vzdálí, dojde k aktivaci druhé kamery. Každá kamera sleduje pouze jednoho hráče. Tato kamera poskytuje hráčům přehled o vzájemné poloze díky pohybující se čáře mezi těmito kamerami. Pokud se chcou hráči v úrovni najít, stačí jít směrem k této čáře. Největší výhodou této kamery je, že hráčům umožňují volný pohyb po celé úrovni.

 $^1$ https://werplay.medium.com/voronoi-split-screen-a-quick-cocos2d-x-tutorial-12be81fbc98d

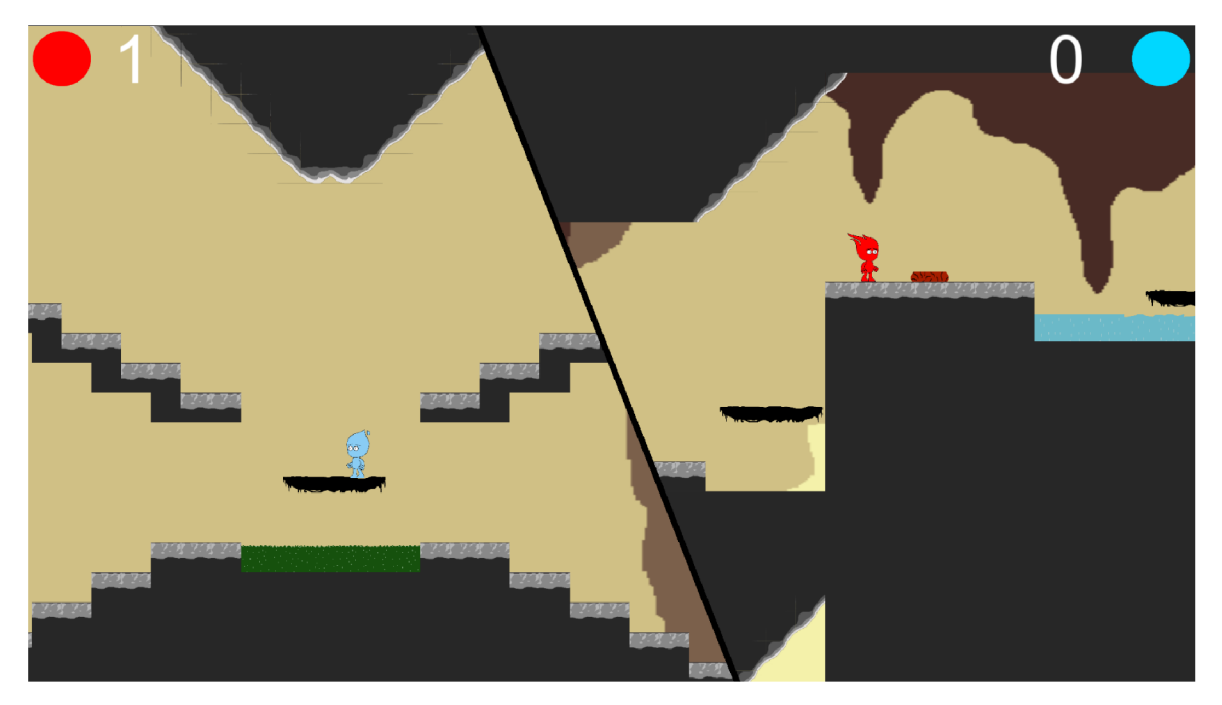

Obrázek 6.10: Ukázka ze hry. Dynamic split screen.

## 6.5 Pozadí

Úkolem pozadí je vyplnit prázdný prostor za úrovní. Výběr pozadí by měl být takový, aby nerozptyloval hráče při hraní, přičemž jeho části by neměly zakrývat nebezpečí a herní mechaniky, se kterými hráč musí interagovat. Hráči si však mohou vytvořit vlastní pozadí a poté ho v editoru nahradit.

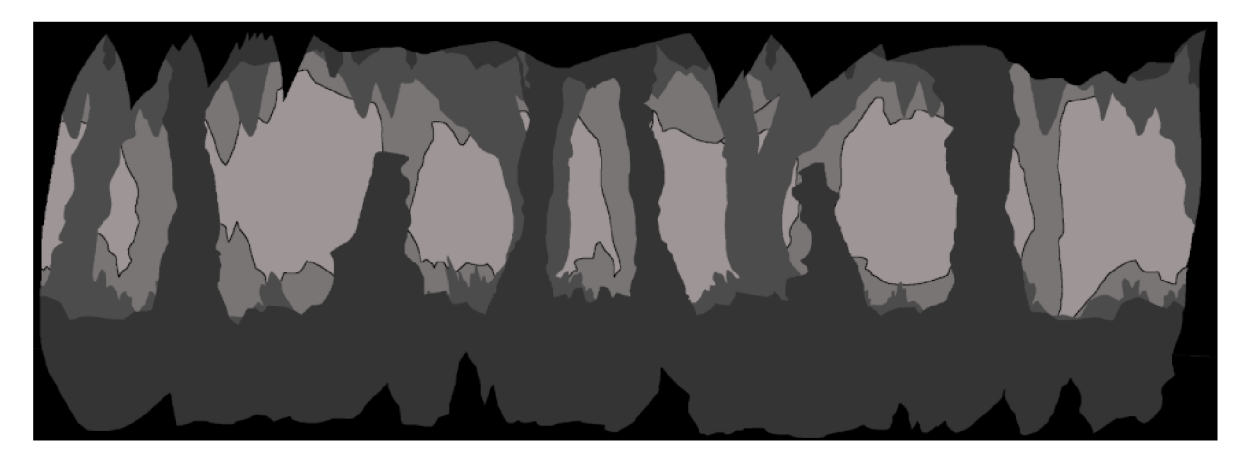

Obrázek 6.11: Pozadí třetí úrovně. V prvních třech úrovních je pozadí inspirováno náhodnými obrázky jeskyň.

#### 6.6 Editor

 ${\rm Editor}^2$  je velmi důležitou součástí této hry. Umožňuje hráči vytvářet a nebo upravovat již vytvořené úrovně. Mezi operace dostupné v editoru patří:

- Vkládat objekty
- Upravovat vlastnosti jednotlivých objektů
- Přemisťování objektů
- Odstraňování objektů
- Načíst úroveň
- Uložit úroveň
- Smazat úroveň
- Načíst libovolné pozadí
- Otestování vytvořené úrovně

Při vytváření vzhledu editoru jsem se inspiroval GIMPem, což je rastrový editor používaný pro úpravu obrázků a fotografií.

Editor má dva režimy - "Edit" a "Play". Režim "Edit" je výchozí režim, který je aktivní po spuštění editoru. V tomto režimu se smí pokládat bloky a herní mechaniky. Bloky slouží jako plošiny, po kterých hráč chodí.

Tyto bloky si může každý hráč sám vytvořit a vložit do složky Images, kdy následně po restartu hry budou dostupné v editoru k použití.

Mezi herní mechaniky se řadí nebezpečí a interaktivní herní objekty. Nebezpečí jsou mechaniky, které se do scény vkládají podobně jako klasické bloky. Jedná se o mechaniku, která se umisťuje tak, aby hráčům co nejvíce znepříjemnila život. Interaktivní objekty je možno libovolně přidávat do scény. Těmto objektům lze dále upravovat jejich vlasnosti, změnit velikost, přesunout je na vhodné místo nebo je z úrovně odstranit.

Pokud je hráč spokojený se svou úrovní, pojmenuje ji a uloží stisknutím tlačítka "SAVE". Případně pokud chce tuto úroveň dále upravovat, zadá její název a stiskne tlačítko "LOAD" - do scény se poté načtou všechny objekty.

Po vytvoření úrovně je dostupný režim "Play". Jedná se o jednoduchou verzi samotné hry, která souží k otestování průchodnosti úrovní nebo jednotlivých herních mechanik. Tento režim lze opakovaně zapínat a vypínat stisknutím tlačítka "GAME MODE", kdy po skončení tohoto režimu se budou objekty nacházet ve stejné poloze jako před spuštěním tohoto módu.

Ke zlepšení vzhledu úrovně si může hráč načíst jakékoliv pozadí z počítače. Tomuto pozadí je možné upravovat vlasnosti (velikost, polohu, vzdálenost od kamery a vrstvu).

Nachází se zde také kamera, která hráčům umožňuje volný pohyb po scéně. Je ovládána pomocí kláves "w, a, s, d, delete" a myši. Tato kamera umožňuje volný pohyb po editoru. Nedílnou součástí kamery je také zoom, jenž umožňuje vzdálený nebo přiblížený pohled na úroveň.

Nachází se zde i canvas, který obsahuje všechny UI prvky editoru, mezi které patří:

<sup>2</sup> https: / / [www.red-gate.com/simple-talk/development](http://www.red-gate.com/simple-talk/development) / dotnet-development/building-a-level-editor-inunity/

- Pause menu
- Panel s nástroji
- Tlačítka pro uložení, smazání, načtení mapy, vypnutí a zapnutí herního režimu a smazání postav
- Panely s herními objekty
- Panel s vlasnosti herních objektů

#### **Uživatelské rozhraní**

UI editoru je tvořeno canvasem, který obsahuje tlačítka, posuvníky, vstupní textová pole, skrolovací okna a rozbalovací nabídky.

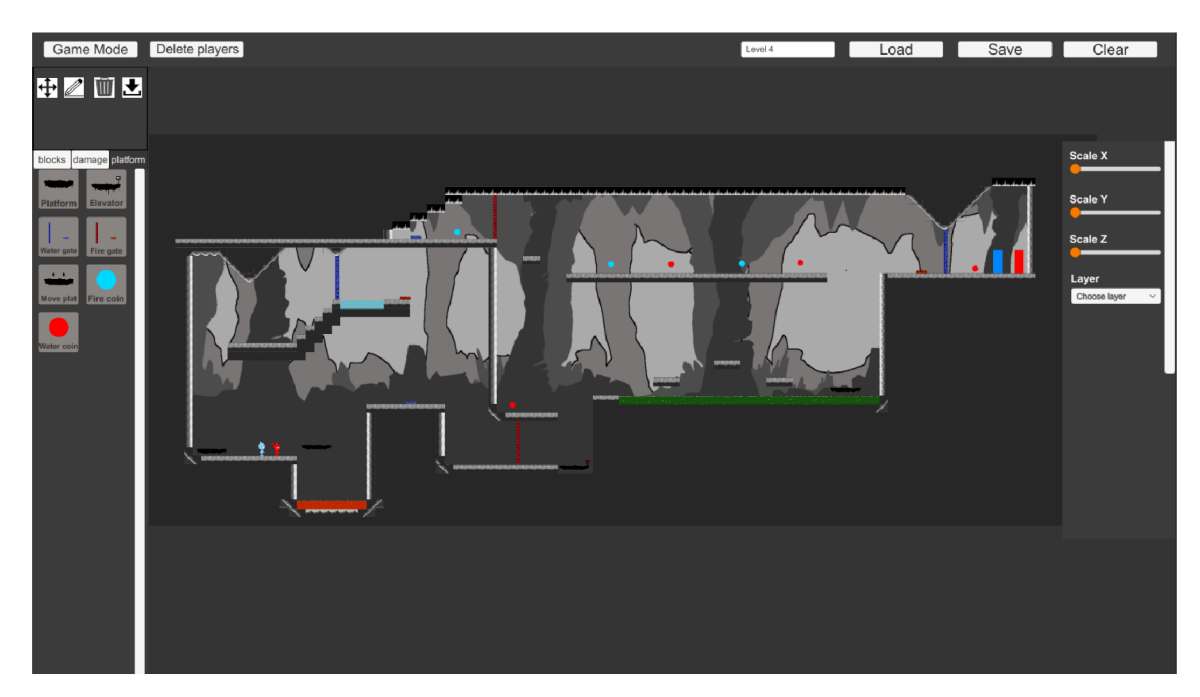

Obrázek 6.12: Screenshot z editoru map. Na levé straně se nachází trojce skrolovacích oken a panel s nástroji. Tlačítka, která se nachází v panelu slouží k výběru operací nad herními objekty. Každé tlačítko představuje speciální operaci - "drag" (přesun objektů), "draw" (vložení objektu), "delete" (smaže objekt) a "explorer" (vložení pozadí). V jednu chvíli je aktivní pouze jedna operace. Trojce skrolovacích oken obsahuje všechny dostupné herní objekty. V jednu chvíli je aktivní pouze jedno skrolovací okno. Pro překliknutí mezi těmito UI prvky se používají tlačítka, která se nachází nad těmito prvky. Na pravé straně je panel s vlasnostmi objektů. Každému interaktivnímu hernímu objektu můžeme tedy měnit velikost, vzdálenost od kamery a vrstvu, na které se objekt nachází. Nahoře se nachází řada tlačítek. Tlačítka jako Load, Save a Clear se používají pro načtení, uožení nebo smazání úrovně. Název příslušné úrovně se určí pomocí vstupního textového pole. Dále jse zde i tlačítko pro vypnutí a zapnutí herního režimu, který se využívá pro otestování funkčnosti a průchodnosti úrovně. Tlačítko pro smazání postav maže postavy

#### **Herní objekty**

herní objekty jsou reprezentovány tlačítky, které se nachází ve skrolovacím okně. Každé přitom nese obrázek, který odpovídá vzhledu herního objektu. Nachází se zde statická a dynamická tlačítka. Statická tlačítka představují herní objekty. Dynamická tlačítka reprezentují bloky. Bloky se používají jako podlaha, po které hráči chodí, nebo nebezpečí, jenž zabíjí hráče. Tato tlačítka jsou do skrolovacího okna přidána při startu hry, podle počtu obrázků ve složce Images. Následně dojde k úpravě velikosti těchto obrázků na požadovanou velikost, následně se z nich vytvoří Tily<sup>3</sup>, což je formát, který je možno přímo vložit do vybrané Tilemapy<sup>4</sup> a který je jako vlasnost vložen do tlačítek. Pro výběr určité Tily stačí kliknout na tlačítko.

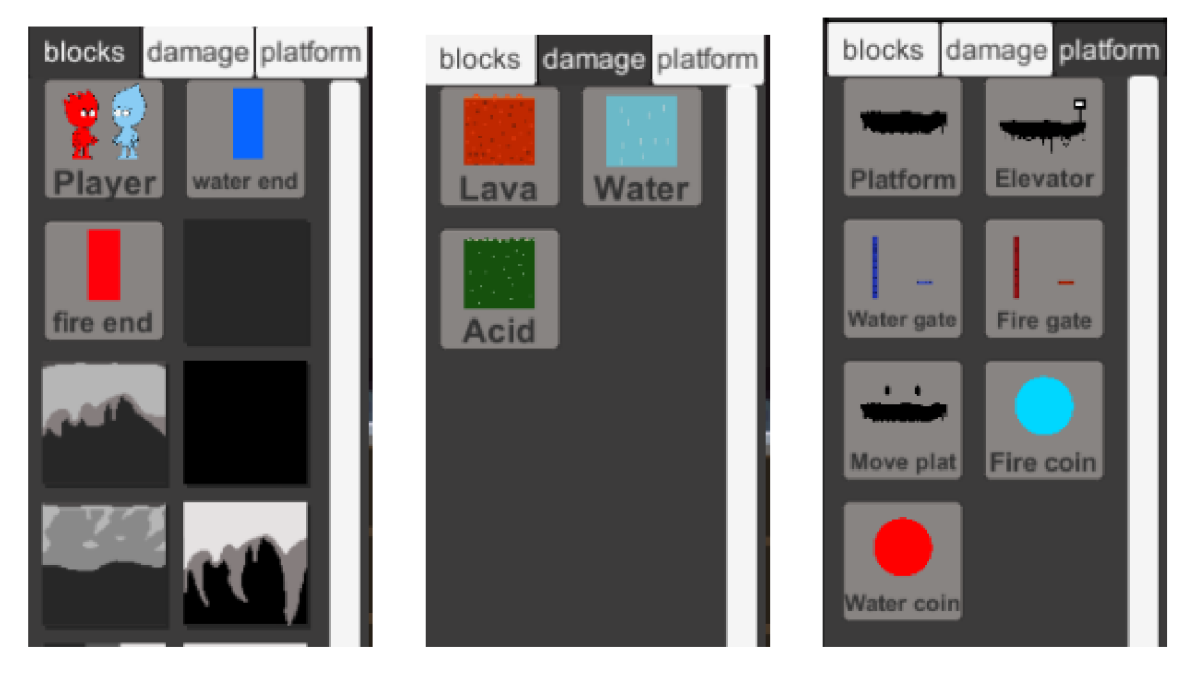

Obrázek 6.13: Screenshot skrolovacího okna, které obsahují herní objekty. Na prvním Screenshotu jsou patrné tlačítka s bloky, které slouží jako podlaha. Na druhém screenshotu je nebezpečí, které se vkládá stejně jako klasické bloky. Na posledním screenshotu jsou postavy a herní objekty, které určitým způsobem interagují s hráči.

#### **Nástroj e**

Tento panel obsahuje sadu tlačítek. Každé tlačítko představuje jednu speciální operaci:

• Drag - po stisknutí tohoto tlačítka se aktivuje operace "Drag". Tato operace umožní hráči podržením levého tlačítka myši přesouvat objekty na libovolné místo. Pokud však chceme pouze změnit vlasnosti objektu (velikost, vzdálenost od kamery nebo přiřadit novou vrstvu), stačí na objekt kliknout, čímž se zpřístupní panel s vlastnostmi na pravé straně editoru (obrázek 6.12). Pokud chceme herní objekt odstranit, je potřeba na něj kliknout a poté zmáčknout klávesu "delete".

<sup>3</sup> <https://docs.unity3d.com/Manual/Tilemap-ScriptableTiles-Tile.html>

<sup>4</sup> littps://docs[.unity3d.com/Manual/class-Tilemap.](http://unity3d.com/Manual/class-Tilemap)html

- Draw po stisknutí tohoto tlačítka se aktivuje operace "Draw". Tato operace umožní hráči vkládat objekty do scény. Stačí kliknout na jakýkoliv objekt z nabídky herních objektů nebo bloků a poté kliknout do scény.
- Delete po stisknutí tohoto tlačítka se aktivuje operace "Delete". Jedná se o operaci. Pokud je tato operace aktivní, kliknutím na jakýkolik blok ve scéně dojde k jeho smazání.
- Explorer jedná se o file explorer<sup>5</sup>, který umožní hráčům načíst nové pozadí do scény.

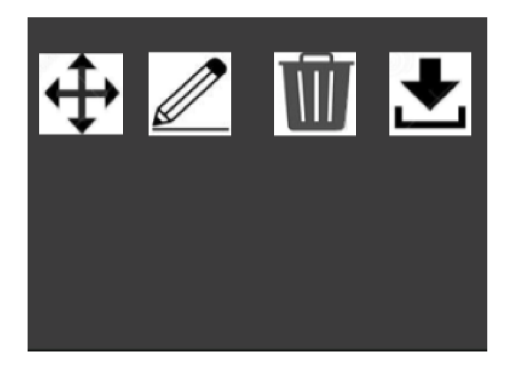

Obrázek 6.14: Screenshot z panelu s nástroji. Jedná se o velmi jednoduchý návrh, který byl vzhledově inspirovaná GIMPem.

#### **Modifikace herních objektů**

Panel s vlastnostmi slouží k rychlé modifikaci vlastností herních objektů. Pokud je aktivní operace drag, je možné kliknout na objekt, který chceme modifikovat. U každého herního objektu je možné modifikovat velikost, vzdálenost od kamery a vrstvu na které se nachází. Tato modifikace je potřeba převážně u pozadí. Ve scéně se může nacházet vícero pozadí a mohou se vzájemně překrývat.

<sup>5</sup> <https://www.computerhope.com/jargon/e/explorer.htm>

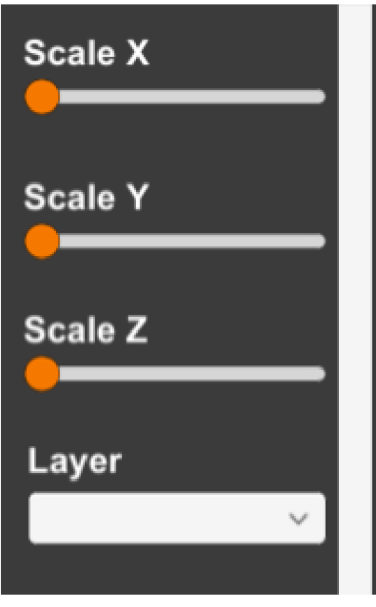

Obrázek 6.15: Screenshot z panelu s vlastnostmi herních objektů. Jedná se o velmi jednoduchý návrh.

# **Kapitola 7**

# Implementace

Celá hra je implementována v C#. Pomocí při psaní kódů byla dokumentace Unity<sup>1</sup> a jiné návody vytvořené Unity komunitou.

Strukturu tvoří tyto scény:

- $\bullet\,$ MainMenu hlavní menu
- LevelSelect obsahuje všechny dostupné úrovně, které může hráč hrát. Tyto úrovně jsou reprezentovány tlačítky, které se vytváří dynamicky podle počtu json souborů s informacemi o mapě.
- Game slouží jako scéna editoru a samotné hry. Pokud je spuštěn editor, aktivují se UI prvky, které souvisí s editorem (viz. obrázek 6.12). Pokud je spuštěna jakákoliv úroveň přes scénu LevelSelect, deaktivují se editor UI prvky a aktivuje se canvas, který nese informace aktuálním počtu posbíraných mincí.

Grafické znázornění propojení jednotlivých scén je možno vidět na přiloženém diagramu tříd.

<sup>&</sup>lt;sup>1</sup>[https://docs.](https://docs)unity3d.com/2020.1/Documentation/ScriptReference/index.html

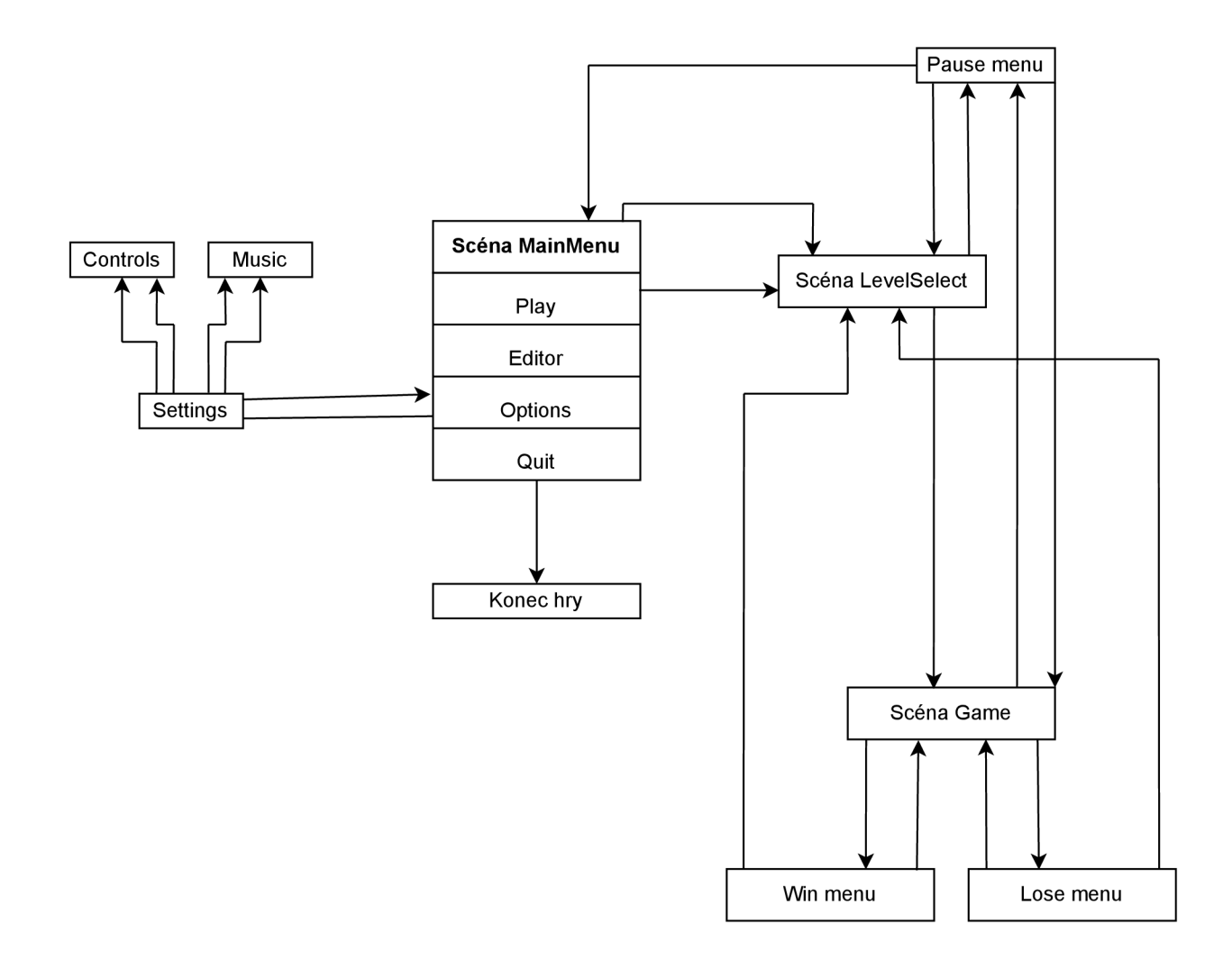

Tabulka 7.1: Diagram znázorňující propojiení jednotlivých menu a scén. Šipky znázorňují přechod do dalšího menu nebo scény.

#### 7.1 herní část

Implementace herní části je složená obsahuje vytvoření jednotlivých herních objektů, které byly popsány v sekci 6.2. Jejich impmenetace byla však velmi jednoduchá. V této sekci budou tedy podrobně popsány složitější implementace. Nejtěžší částí však bylo vytvořit dynamic split screen, který nese název Voronoi split screen. Tato camera se hojně vyskytuje ve hrách jako Lego Star Wars.

#### **Dynamic split screen**

Tento druh split screenu je tvoře dvěma kamerami. Pokud postavy stojí blízko sebe, tyto kamery se překrývají. Přitom je aktivní pouze jedna kamera. Zároveň je kontrolována vzdálenost mezi postavami. Jakmile se hráči od sebe dostatečně vzdálí, dojde k aktivaci druhé kamery. Každá kamera poté sleduje jednu postavu.

Pro vytvoření tohoto split screenu byly potřeba dvě Render Textury, které se nastaví na požadovanou velikost (v mém případě 1920x1080). Vytvoří se dvě kamery, přičemž se tyto Render Textury umístí do Target Texture každé kamery. Tímto vznikne efekt, kterým se kamera promítne do naší Render Textury. Poté stačilo vytvořit dvě Raw Images, do jejichž textur se vložily naše Render Textury.

Následně se vytvoří úsečka mezi oběma postavami. Na této úsečce se najde střed a vytoří se kolmice (slouží k oddělení kamer - černá čára mezi kamerami). Nyní je třeba vytvořit další, třetí, Raw Image. Jeho kraj se zafixuje na tuto úsečku. Dojde k zakrytí poloviny jedné Raw Image. Druhý Raw Image se stane potomkem třetí Raw Image a vyplní polovinu překryté obrazovky.

#### **Hudba**

Hlasitost hudby je kontrolována v menu pro nastavení hlasitosti (obrázek 6.5). Zde se nachází posuvník, kterým je kontrolována hlasitost hudby. Při prvním spuštění hry je hlasitost nastavena na velikost 1, pokud ji však hráči změní, dojde k automatickému zapamatování. Při dalším spuštění hry je hlasitost nastavena na zapamatovanou velikost. Tato hudna je pomocí funkce **DontDestroyOnLoad,** který slouží k přenášení objektů mezi scénami.

#### **Postavy**

Každá postava (obrázek 6.2) má schopnost chůze a skoku. Skákat však můžou pouze pokud stojí pevně na zemi. Z tohoto důvodu jsem vytvořil trigger, který kontroluje, zdali jsou postavy na zemi.

Každé postavě je třeba modifikovat fyziku při pohybu. Pokud postava stojí a rozběhne se, postupně zrychluje. Pokud z této maximální rychlosti poté zpomaluje, tak zpomaluje také postupně. Při výskoku působí na postavy čím dál větší gravitace, který slouží k rychlejšímu pádu postav.

Postavy mají dvě aktivní animace. První se spouští pokud postavy stojí na místě - Oheň hoří a Vodě odkapávají kapky z hlavy. Druhá animace se spouští při pohybu. Jedná se o animaci chůze.

#### 7.2 Editor

Editor je nejdůležitější část této hry a jeho implementace zabrala nejvíce času. jak už bylo řečeno, editor slouží k vytváření nových nebo modifikaci starých úrovní. Objekty ve scéně jsou ukládány do json souborů, které reprezentují všechny vlastnosti objektů úrovně.

#### **Ukládání a načítání úrovně**

Tato sekce se zabívá způsobem načítání, ukládání a mazání úrovní. Tyto funkce jsou klíčové pro editor map. Jejich implementace je založená převážně na práci s json soubory. Tyto soubory jsou ukládány a načítány ze složky Levels.

#### **Ukládání dat**

Před samotným uložením úrovně je potřeba tuto úroveň pojmenovat ve vstupním textovém poli. Jakmile je vymyšlen název, úroveň se uloží jednoduchým stisknutím tlačítka "Save".

Všechny objekty, které se nachází ve scéně jsou uloženy v listech<sup>2</sup>. Tyto listy jsou poté zpracovány a přetvořeny do formátu json. Existují dva druhy listů. Pro přehlednost jsem oddělil objekty, které slouží pouze jako podlaha, jenž mají v celku jednoduché vlasnosti (poloha, druh bloku), a herní objekty, které mají složitější vlasnosti (název, počáteční poloha, aktuální poloha, vrstva...).

Po vytvoření těchto json souborů je potřeba nastavit jejich umístění. Pro uložení byla použita složka Levels, která se nachází ve složce StreamingAssets. K hráčem zvolenému názvu úrovně se připojí koncovka "json". Pokud soubor s tímto názvem již existuje, bude nahrazen. Pokud soubor neexistuje, je vytvořen.

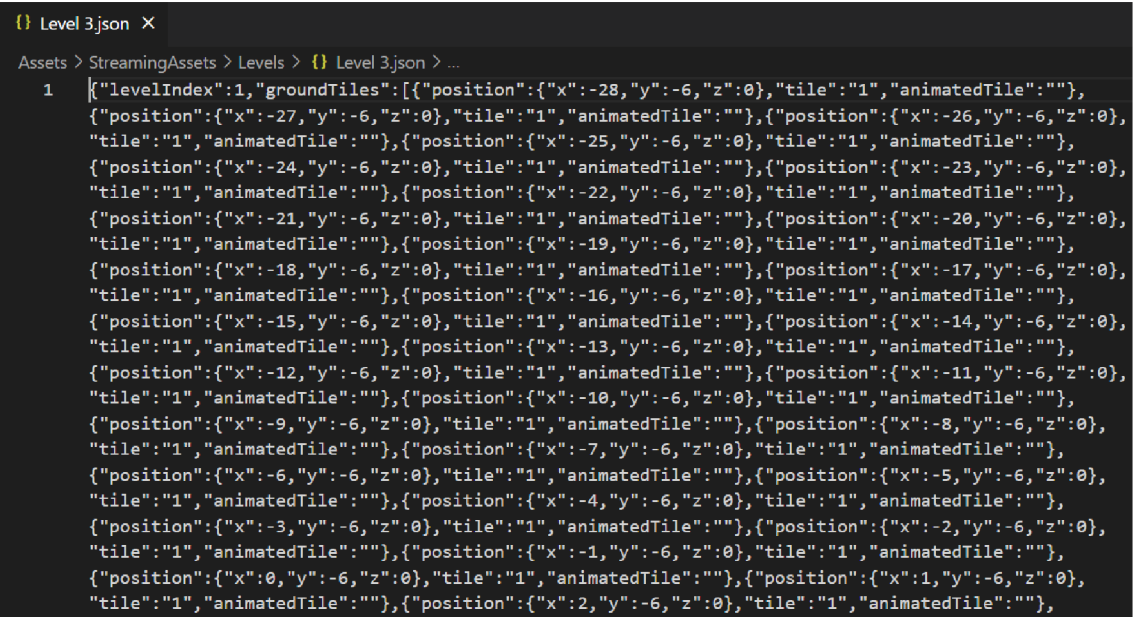

Obrázek 7.1: Screenshot z json souboru obsahující informace o blocích. Každý blok má přiřazené pořadové číslo, podle kterého se poté pozná, o který blok se jedná, a pozici. Jakmile dojde ke stisknutí tlačítka "SAVE", dojde k načtení všech těchto bloků do jsonu.

<sup>2</sup> https: / / [docs.microsoft.com/cs-cz/dotnet /](http://docs.microsoft.com/cs-cz/dotnet) api/system. collections, generic, list- l?view=net-6.0

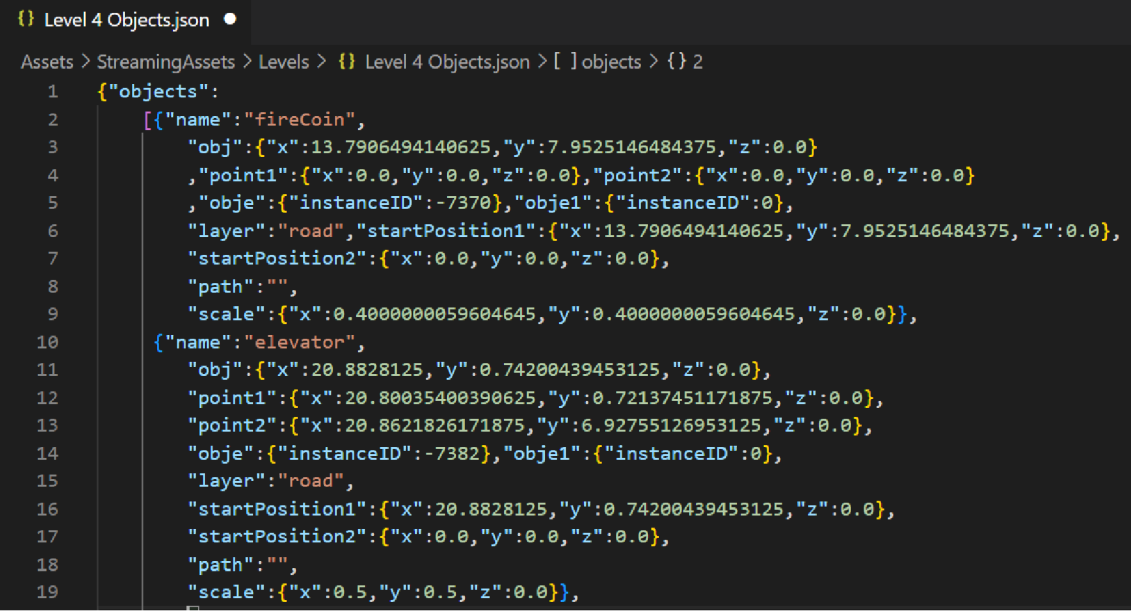

Obrázek 7.2: Screenshot z json souboru obsahující informace interaktivních herních objektech. Každý objekt nese název, pozici, pozici objektu, které patří k hernímu objektu, vrtvu, velikost,...

#### **Načítání dat**

Tento editor umožňuje hráči načtení již existující úrovně. Hráč nejprve ve vstupním textovém poli specifikuje název souboru, který chce načíst. Stisknutím tlačítka "Load" dojde nejprve ke kontrole, zdali zvolený soubor existuje. Pokud existuje dojde k vymazání všech objektů ze scény, zavoláním funkce **clearMap.** Pokud neexistuje nic se nestane.

Pokud vše proběhne v pořád dojde k načtení dvojice json souborů (oba json soubory se týkají jedné úrovně, obsahují však rozdílné prvky), které společně tvoří úroveň. Json nesoucí stejné jméno jako úroveň nese informace o blocích a jejich poloze. Druhý json nese opět jméno úrovně, avšak je k němu přiřazen řetězec "objects", který specifikuje, že daný json obahuje informace o herních objektech. Jednoduché bloky jsou ihned položeny do příslušných Tilemap, pomocí příkazu **setTile.** Herní objekty jsou uloženy do listu a pomocí příkazu **Instantiate,** dojde k vytvoření nového herního objektu, do kterého jsou nahrané příslušné vlastnosti uložené v jsonu.

#### **Mazání**

Při stisknutí tlačítka **clearMap** dojde k vymazání všech Tile z Tilemapy pomocí příkazu **ClearAllTiles** a zničení všech herních objektů, které se ve scéně nachází příkazem **Destroy.** 

#### **Vkládání**

Pokud je aktivní operace "draw" z panelu s nástroji je možné vkládat bloky a herní objekty do scény. Objekt, který chce uživatel položit do scény se vybere jednoduchým kliknutíím do skrolovacího okna s objekty na levé straně editoru straně (obrázek 6.13). Pozice, na kterou se tyto objekty pokládají, se určuje pomocí myši (kliknutí kdekoliv do scény).

Bloky jsou do scény vloženy jako Tile do zvolené Tilemapy. prostřednictvím funkce **setTile,** která položí blok na příslušnou pozici, herní objekty se pokládají přímo do scény pomocí funkce **Instantiate.** Aby bylo možné použít tuto funkci, musí herní objekt existovat jako prefab<sup>3</sup>. Při pokládání těchto objektů vytváříme kopii této prefab. Výhodou je, že pokud se provede změna v prefab, změny se ukamžitě uskuteční i ve všech kopiích, které jsou ve scéně. Těmto objektům jsou poté přiřazeny vlasnosti.

#### **Game mode**

V editoru map existují dva typy režimů, mezi kterými se může přepínat pomocí tlačítka "GAME MODE" - "Play", "Edit". Výchozím režimem je režim "Edit", který je nastaven po spuštění editoru. V tomto režimu mají herní objekty a postavy vypnuté jejich vlasnosti. Podmínkou spuštění herního režimu je přítomnost obou postav ve scéně.

Režim "Edit" je nejdůležitější částí editoru. Slouží k vytváření a modifikace map. Hráči zde mohou vytvářet, mazat nebo modifikovat herní objekty.

Po vytvoření celé úrovně nebo její části mají hráči k dispozici režim "Play", kde se testuje průchodnost jednotlivých úrovní. V tomto režimu jsou herním objektům a postavám vráceny zpět jejich vlastnosti. Navíc dojde k přepnutí editor kamery na herní kameru (dynamic split screen). Pokud v tomto režimu dojde k úmrtí postavy, navrácením zpět do režimu "Edit" se postava oživí.

Kliknutím na toto tlačítko se zavolá funkce **startGameMode,** která je definovaná ve třídě tileScript.

V této funkci dojde k deaktivaci kamery editoru, přičemž dojde k aktivaci voronois split screenu (obrázek 6.10)

#### **Kamera**

V editoru map je přítomná editor kamera. Tato kamera je v celku velmi jednoduchá. Klávesy "w, a, s, d" ovládají pohyb této kamery. Zatímco kolečko myši vytváří zoom. Rychlost pohybu kamery se odvíjí od velikosti zoomu. Pokud je zoom vysoký, rychlost kamery je nízký a naopak.

# **Kapitola 8**

# Testování

Tato sekce se zabývá testováním samotné hry a editoru map. Prvně jsem veškeré testování prováděl sám. Zjistil jsem však po určité době, že nejsem schopen správně tuto hru otestovat. Proto jsem kontaktoval několik známých, kteří jsou sami zkušenými hráči, a tuto hru si z mládí pamatují. Testování proběhlo ve třech kolech.

### 8.1 První kolo

První kolo testování proběhlo těsně před obhajobou semestrálního projektu, kdy bylo ukázat kolik jsme toho za zimní semestr udělali. V tomto kole existoval editor map, ale byl velmi chudý a nedopracovaný. Testování tedy proběhlo pouze nad herní částí. Prvním problémem, se kterým se testeři setkali byl, že jedna z postav neměla funkční animaci. Tento problém jsem do pár dní napravil a tuto animaci dodělal. Následně mi byla vytknuta pohyblivost jednotlivých postav. Testerům bylo však vysvětleno, že tento obtížný pohyb s postavami je typický pro tuto sérii her.

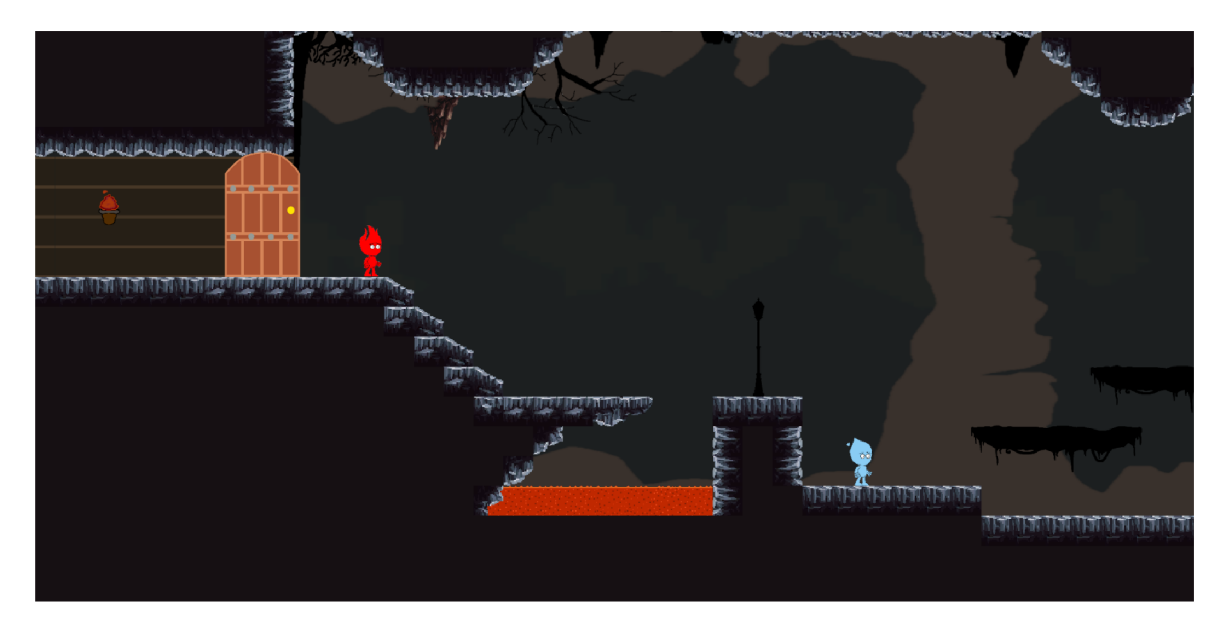

Obrázek 8.1: Na tomto screenshotu je patrná první úroveň, který byla vytvořena. Byla však vytvořena v Unity a ne přímo v mnou vytvořeném editoru map. Při vytváření editoru map jsem se soustředil na to, aby si mohlkaždý hráč udělat úroveň podobné kvality.

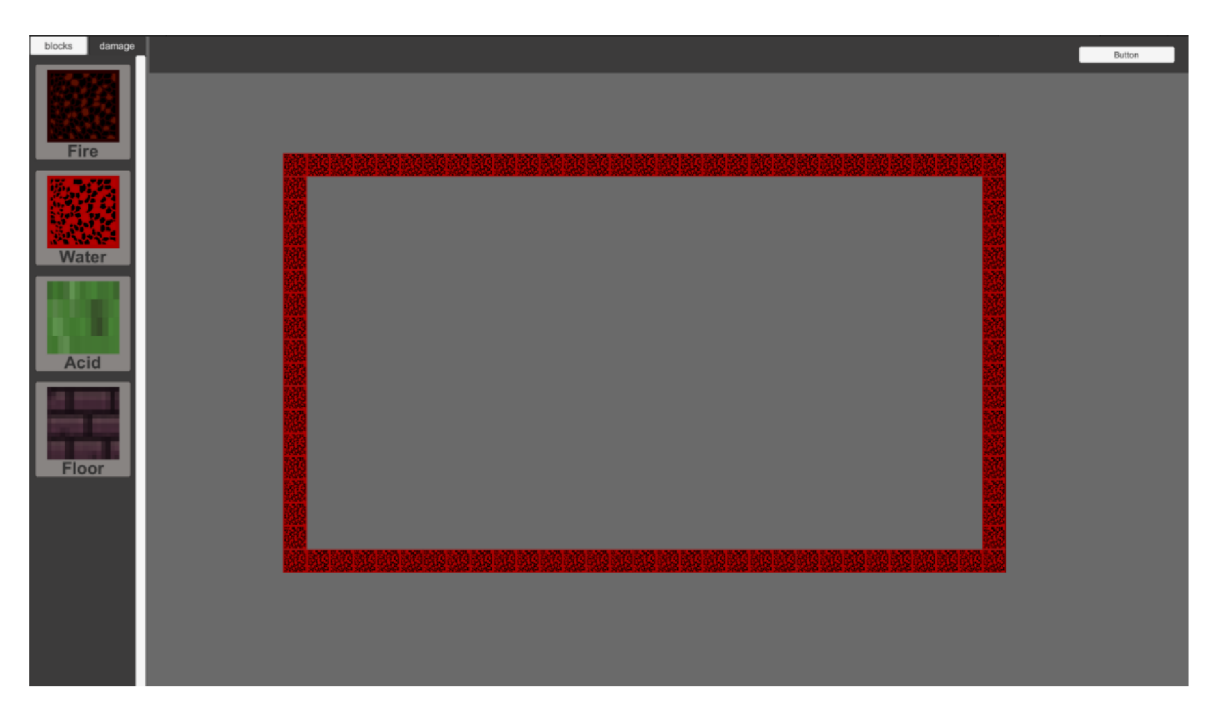

Obrázek 8.2: Screenshot editoru map. V tomto editoru fungovalo pouze pokládání bloků a nic víc. Tlačítka byly nefunkční.

### 8.2 Druhé kolo

V době, kdy probáhalo druhé kolo testování jsem pracoval čistě na editoru map. Došel jsem totiž k závěru, že pokud udělám kvatlitní editor map, všechny úrovně poté vytvořím v něm. Editor obsahoval základní UI, kde si mohli testeři vybrat mezi čtyřmi operacemi kreslení a mazání bloků a vložení postav. Editor kamera již existovala, ale nebylo možné s ní hýbat, proto se dalo kreslit pouze na plochu, kteru kamera sledovala. Testeři mi vytkli velmi jednochuchý vrhled editoru a poradili mi, abych se inspiroval vzhledem nějakého photoshopu. Tuto radu jsem vyslechl a rozhodl se udělat grafický návrh podobný GIMPu, ve kterém jsem už nějakou chvíli kresiel herní objekty. Polovina tlačítek nefungovala. Jako první herní mechaniku, kterou bylo možno přidat do hry byla animace lávy, která však zabíjela obě postavy (v této sérii by však láva neměla zabít postavu Fire). Mapy nebylo možné ukládat ani načítat z json souborů. Jakmile jsem hru ukončil mapa se smazala.

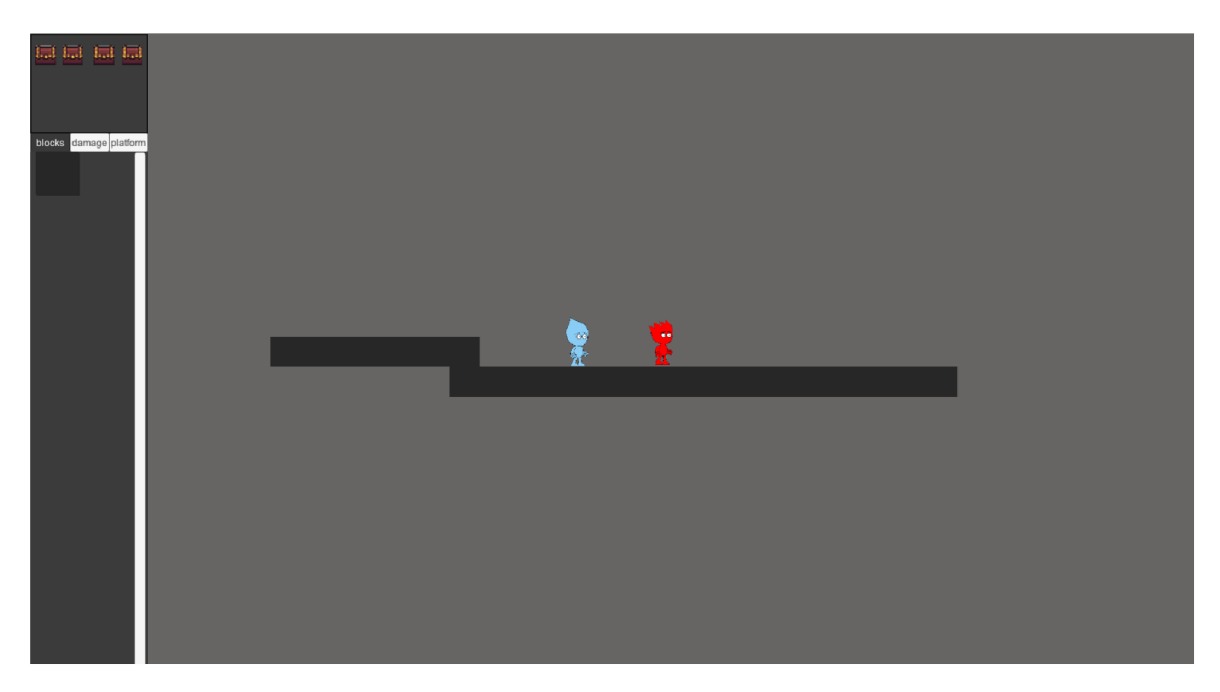

Obrázek 8.3: Screenshot editoru map po lehké grafické úpravě. Funkcionálně se tento editor podobal spíše prvnímu návrhu. V této době jsem se teprve učil a zjišťoval jaké funkcionality by tento editor měl mít.

#### 8.3 Třetí kolo

Třetí kolo testování bylo nejvíc drastické. Po druhém kole nastalo asi dvou měsíční okno, kde jsem programoval a naimplementoval většinu funkcionality editoru. Jakmile jsem měl hotovou verzi, poslal jsem jí testerům. Ti dostali pokyny, aby se snažili hru co nejvíce rozbít. Z prvu se objevily relativně malé bugy, které jsem rychle opravil Jedním z příkladů bylo, že jakmile se postavy nebo jakékoliv jiné herní objekty přidaly do editoru na místo kde ležely bloky nebo pozadí, došlo k zákrytu těchto objektů a nebylo možné je z tohoto zákrytu přesunout. Tyto chyby jsem však opravil přenastavením vrstev jednotlivých bloků a herních objektů. Dalším teď už velkým problémem bylo nekvalitní UI editoru, které se náhodně skládalo na sebe při změněn rozlišení hry. Působilo to velmi neprofesionálne. Tyto chyby jsem opravil tak, že jsem si více prostudoval návod k Unity UI. Tento návod mi pomohl udělat UI, které se přizpůsobuje rozlišení hry.

Nachází se zde i chyby z nepozornosti, na které bych sám nedošel. Všechny herní objekty, které se z editoru map přidávaly do scény, se ukládaly jako potomek náhodného canvasu. Tato zkutečnost způsobila, že pokud se spustila náhodná úroveň a zároveň se poté měnilo rozlišení hry, došlo k posunu všech těchto objektů na stran. Nad tímto problémem jsem dlouho přemýšlel a řešením bylo neukládat tyto objekty jako potomky canvasu.

Nastal zde i problém s dynamic split screenem, který jsem z nějakého důvodu nebyl schopen odchytit na svém počítači. Jednalo se o náhodné poskoky kamery. Tento bug se mi nepodařilo zopakovat. Řešením bylo přepsání skriptu, který přidával vlastnosti těmto kamerám.

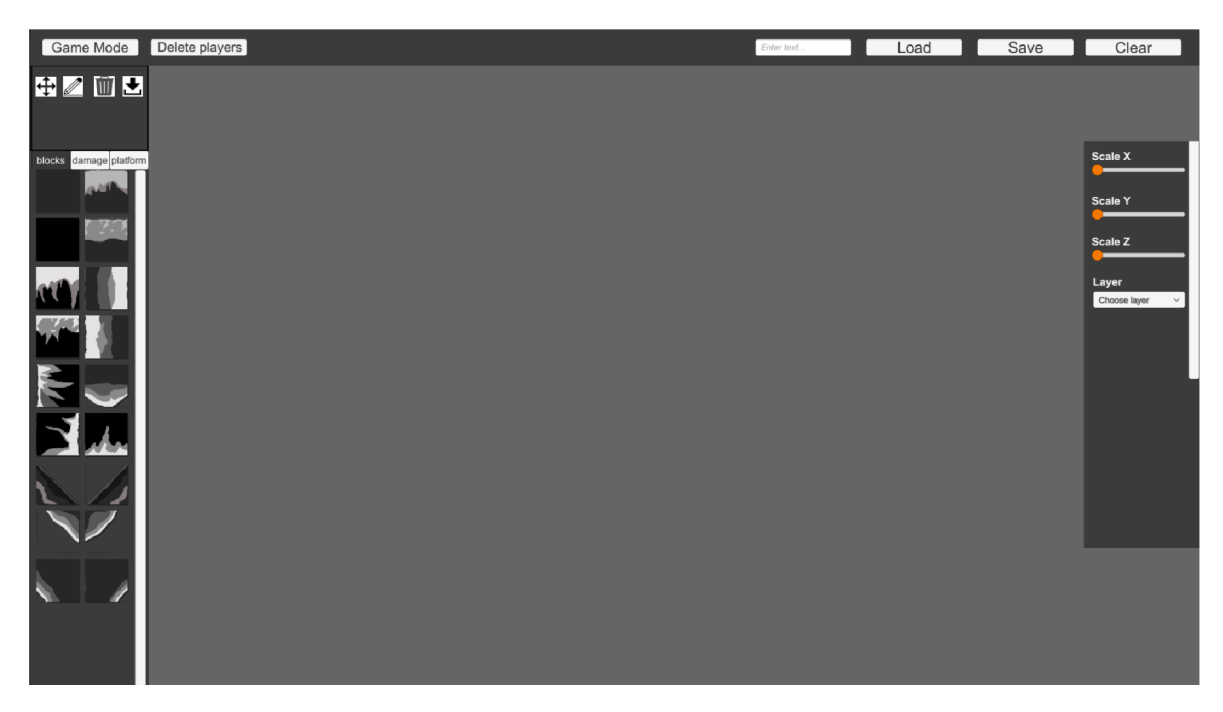

Obrázek 8.4: Screenshot editoru map po třetím kole testování. Grafický návrh editoru je kvalitnější a přehledný. V tomto editoru byly vytvořeny všechny tři ukázkové úrovně. Editor zde již podporuje ukládání a načítání map do json souborů. Je možné vlkádat do hry herní mechaniky a pozadí a zároveň modifikovat jejich vlasnosti.

### 8.4 Cíl testování

Cílem tohoto testování bylo najít co nejvíce bugů ve hře. Našlo se jich hodně, avšak zmínil jsem pouze ty co mi utkvěly v paměti. Testeři odvedli práci na výbornou.

## **Kapitola 9**

# Závěr

V této bakalářské se bylo třeba naučit pracovat s herním enginem Unity, navrhnout a implementovat herní demo, včetně několika ukázkových úrovní. Mým cílem bylo vytvořit hru, která navazuje na již existující sérii her FireBoy and WaterGirl. V této hře musí hráči překonávat několik překážek, předtím než úspěšně ukonší úroveň. Součástí této hry je i editor map, který nebyl přítomní v minulých sériích.

Vývoj této hry začal vytvářeních jednoduchých postav, které se byly schopné hýbat a skákat. Poté přišly na řadu herní objekty. Funkčnost těchto objektů se začala rychle testovat a analyzovat. Jakmile byly hotové jednoduché herní objekty, pustil jsem se na obtížnější, které vyžadovaly znalost animací v Unity.

V době prezentace semestrálního projektu byly hotové dvě úrovně, které obsahovaly řadu herních objektů, které interagovaly s postavami. V této době jsem již nějakou chvíli pracovat na editoru map, který byl chudý z hlediska funkčnosti i grafického návrhu. Z prvu jsem měl v plánu první udělat úrovně a poté až editor map. Avšak došel jsem k závěru, že pokud bych udělal méně kvalitní editor map, tak by hráč nikdy nebyl schopen udělat stejně kvalitní úrovně, jako ty co by byly již ve hře hotové. Proto jsem se rozhodl, že se musím soustředit na editor, ve kterém poté až budu moci vytvořit úrovně.

Jakmile byl editor hotový, vytvořil jsem tři úrovně, na kterých si hráč může vyzkoušet hratelnost této hry. Pokud se hra zalíbí, můžou si hráči vytvořit stejně kvalitní mapy.

Tato práce mě naučila pracovat s jazykem C# a herním enginem Unity. Naučil jsem se techniky potřebné k vytvoření her.

Tento projekt byl zatím největší, který jsem kdy dělal, a také mě nejvíce bavil. Pokud bych však měl na práci více času, určitě bych se rozhohl zlepšit animace postav a vylepšil celkové grafické zpracování ve všech scénách.

Plán byl tedy splněn - byla vytvořena plnohodnotná hra s editorem map, která dovoluje hráči vytvářet a modifikovat úrovně. Těchto úrovní může být neomezeně mnoho. Do budoucna se budu této hře rozhodně věnovat dále a věřím, že nakonec vznikne kvalitní hra, kterou si každý rád zahraje.

# Literatura

- [1] ESPOSITO, N. *Short and simple definition of what a videogame is* [online]. 2022 [cit. 2019-10-02]. Dostupné z: **<https://www.researchgate.net/publication/> 221217421\_A\_Short\_and\_Simple\_Definition\_of\_What\_a\_Videogame\_Is.**
- [2] HELGASON, D., FRANCIS, N. a ANTE, J. Unity Technologies [online]. 2022 [cit. 2022-05-08]. Dostupné z: **[https://unity.com/.](https://unity.com/)**
- [3] DOSTAL , J. *Výukové programy* [online]. 2022 [cit. 2022-05-08]. Dostupné z: **[https://books.google.cz/books?hl=cs&id=cgcLE7u7CJ8C&q](https://books.google.cz/books?hl=cs&id=cgcLE7u7CJ8C&q=Po7.C47.8D7.C37.ADta7.C47.8Dov7)**=Po7.C47.8D7.C37**.ADta7**.C47.8Dov7. C37**.Al+hra#v=snippet&q**=Po7.C47.8D7.C37**.ADta7**.C47.8Dov7.C37**.Al7.20hra&f=false.**